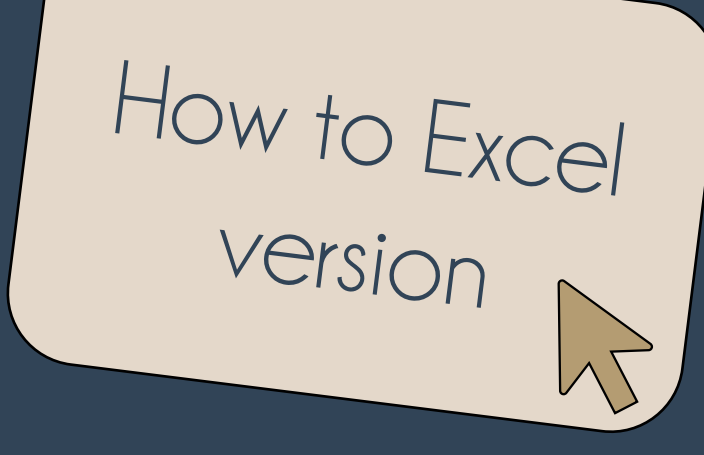

## The DP Method A Novel Semi-Quantitative Method for Surveying Heritage Collections

Kathryn Royce, D.Phil. Candidate, University of Oxford

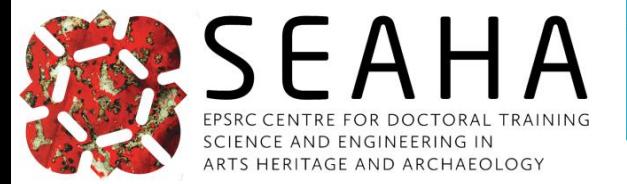

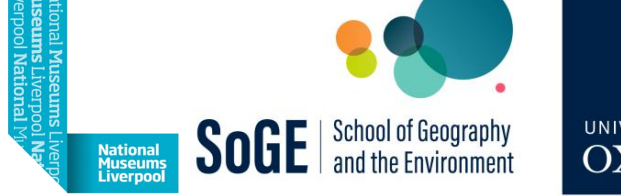

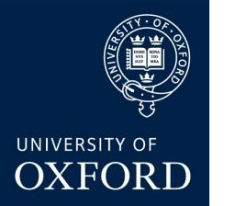

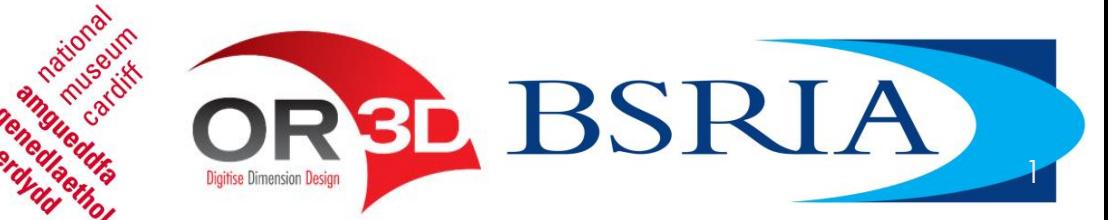

## First things first

- ➢ Slides available to download
	- ➢ [http://mineralcare.web.ox.ac.uk](http://mineralcare.web.ox.ac.uk/)
	- ➢ Conferences => NatSCA 2023
- ➢ What we're covering today
	- ➢ Intro to the DP State Survey Method
	- ➢ How to Survey

Hello!

- $\triangleright$  How to Analyse Basic
- $\triangleright$  How to Analyse Intermediate

### How to Excel version

- ➢ How to use Excel\* to facilitate the surveying process
- ➢ Tips mentioned:
	- 1. Sorting
	- 2. Freeze Panes
	- 3. Colour & Lines
	- 4. Conditional Formatting
	- 5. Autosum & Autofill
	- 6. Pivot Tables

\* Or any other spreadsheet programme

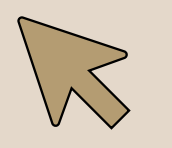

I will appear to indicate special actions. Single clicks are indicated by red circles.

## Position within the Collection Assessment

3 parts necessary to assess overall collection well-being

- **State:** object properties, environment, housing materials
- **2. Condition**: values, uses, intactness, appearance, etc.
- **3. Risk**: likely exposure & outcomes to agents of change

### The DP Method

Focuses on state rather than condition

- ➢ Enables more quantitative measurements
- ➢ Addresses many problems w/ current condition assessment surveys
	- $\triangleright$  subjectivity, ambiguity, variability

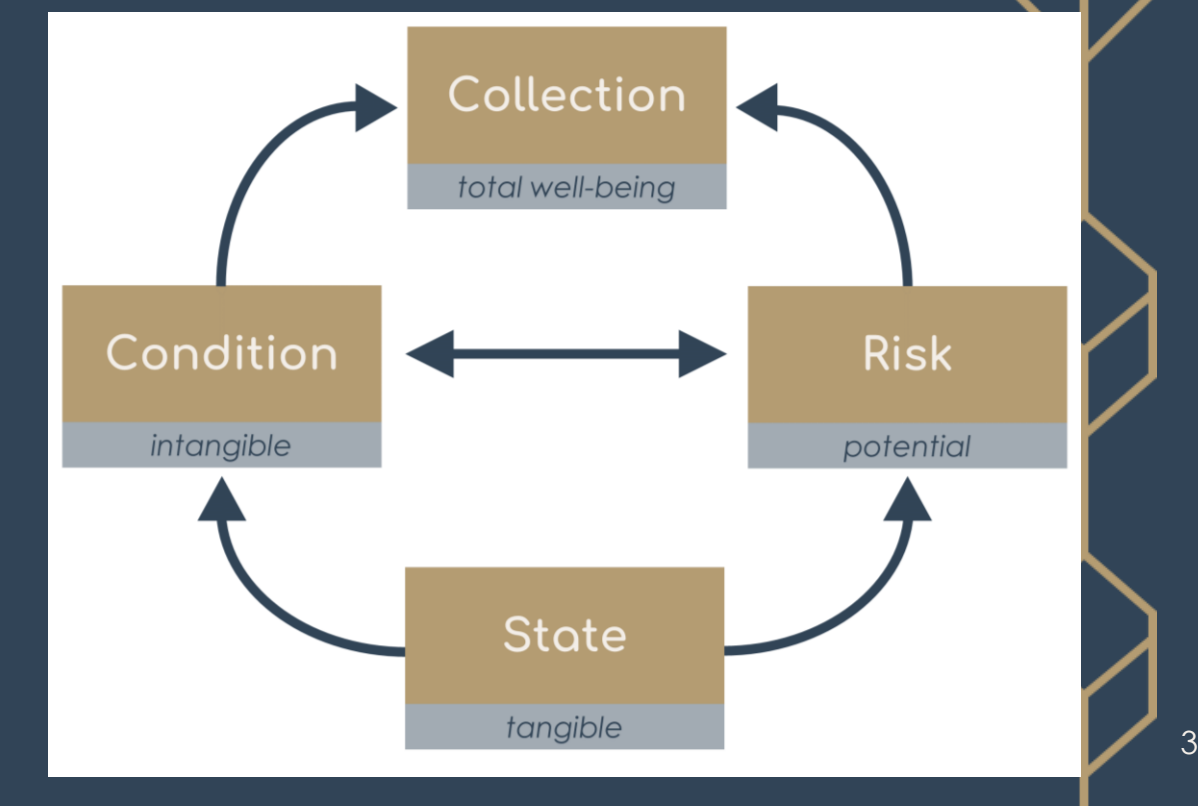

## Deterioration Phenomena (DP)

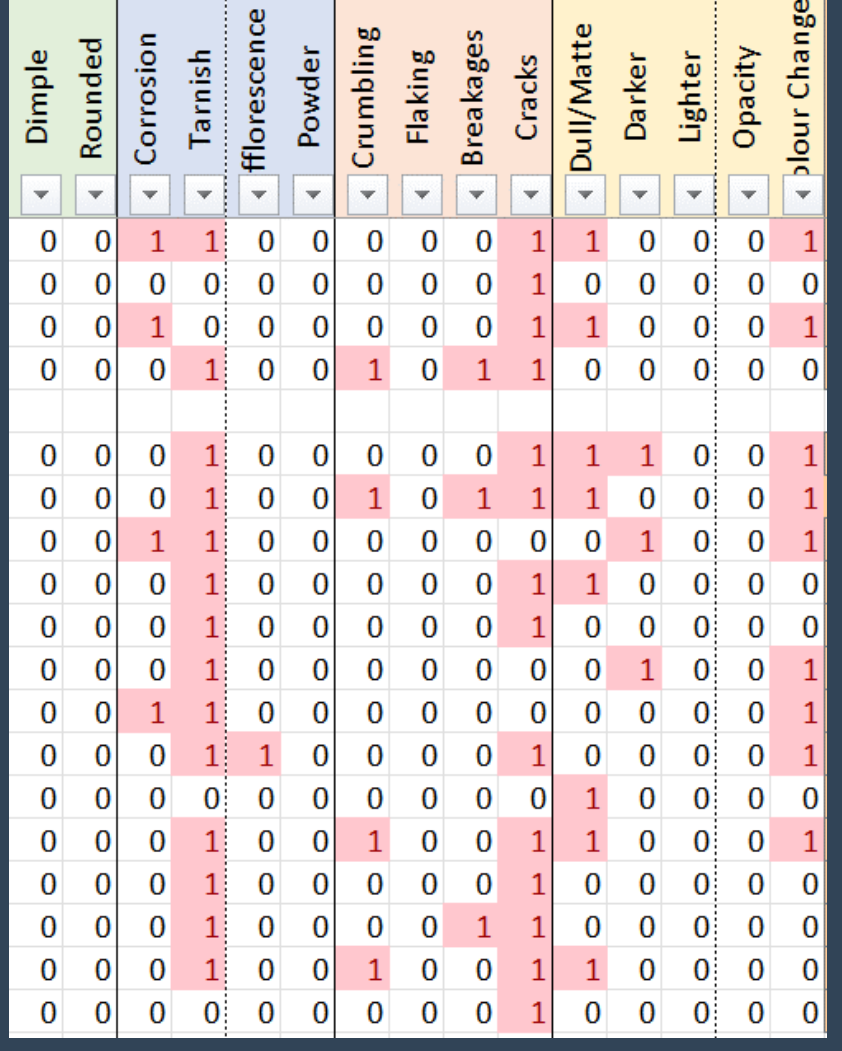

- ➢ Visually indicative of change to given collection
	- ➢ Not all DP applicable to every object
	- ➢ Some DP more indicative of deterioration than others
- ➢ Limited & pre-defined
- ➢ Presence/absence only (1 / 0)
	- ➢ No determination of extent/severity
	- $\triangleright$  Increase speed, reduce variability, avoid assigning quantitative values to subjective perception
- ➢ Cause of change attributed during data analysis
	- ➢ Minimise distraction, interpretational bias, & attribution error

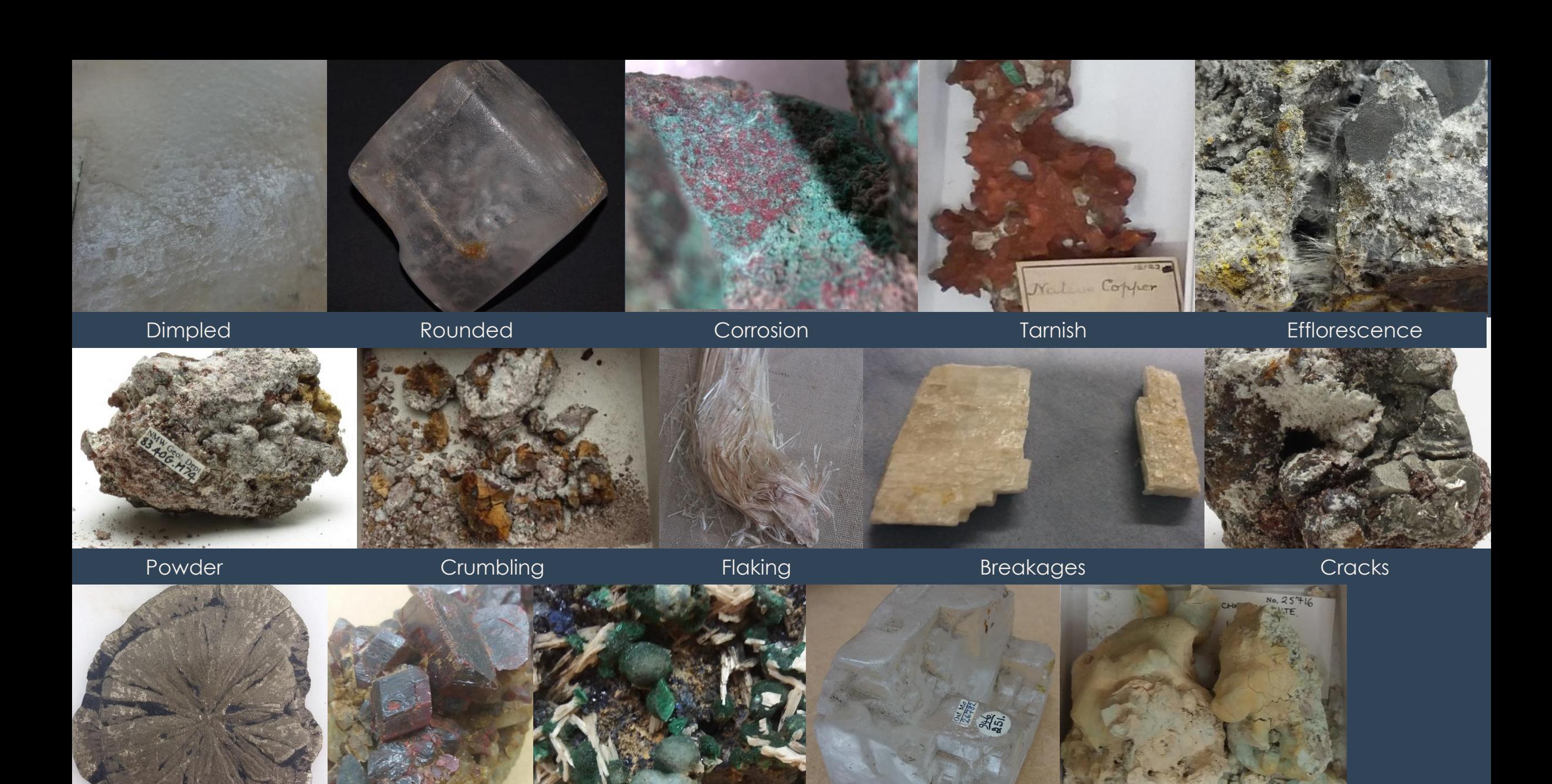

5

Dull **Dark Dark Pale Colour Change** Pale Colour Change

**Dark** Coloured mineral is a darker shade of that colour or black

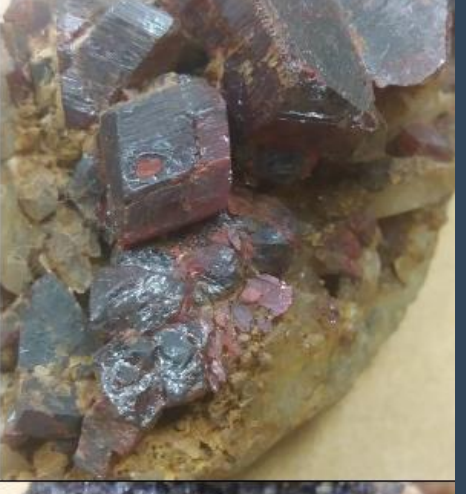

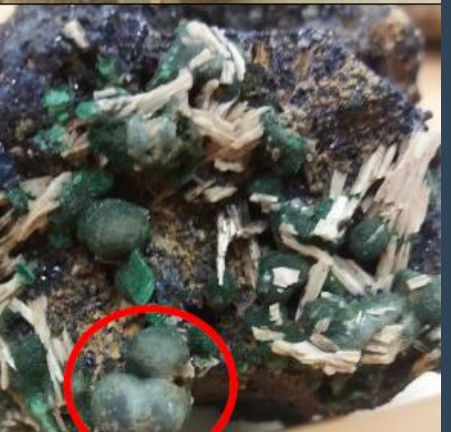

Pale

Coloured mineral is a lighter shade of that colour or white/colourless

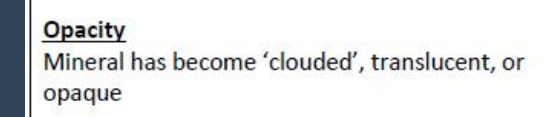

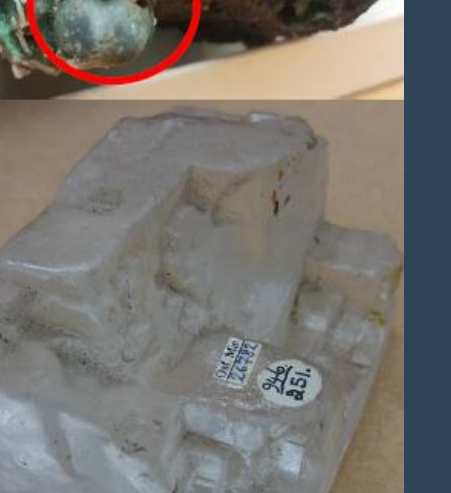

### Pre-Survey

- Identify the collection(s) to survey
- 2. Select DP that reflect how those collection items deteriorate
	- $\triangleright$  Must be visual change
	- $\triangleright$  Doesn't have to be quantifiable
- 3. Define the DP
	- ➢ Verbally
	- **Pictorially**
- 4. Collect pre-existing object information from CMS
	- ➢ Accession/object number
	- ➢ Species name/material type
- 5. Set up your survey spreadsheet

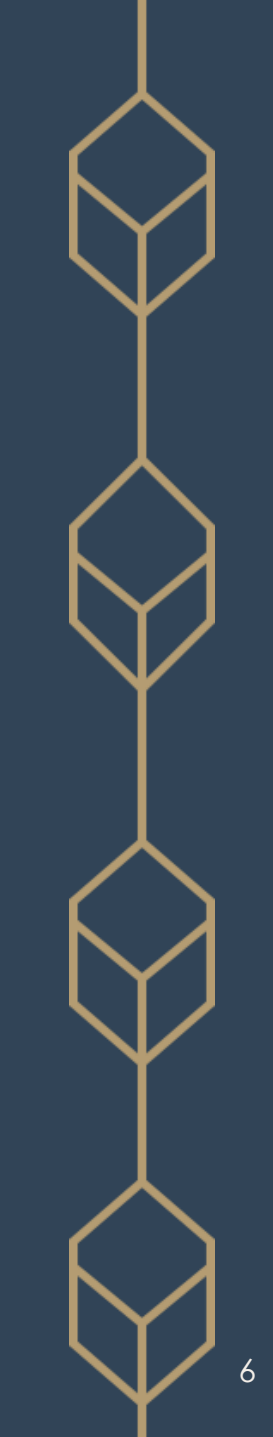

#### 

Kathryn Royce  $\mathscr{L}$ 

 $\sigma$  $\mathbb{R}^{\times}$ 

 $\left[ \begin{array}{ccc} \mathbf{\mathfrak{S}} & \mathsf{Share} & \mathbf{\mathsf{v}} \end{array} \right]$ 

 $\Box$  Comments

#### File Home Insert Page-Layout Formulas Data Review View Automate Developer Help Power-Pivot

 $\sqrt{\cdot}$   $\times$   $\sqrt{f_r}$  Boracite G<sub>107</sub>

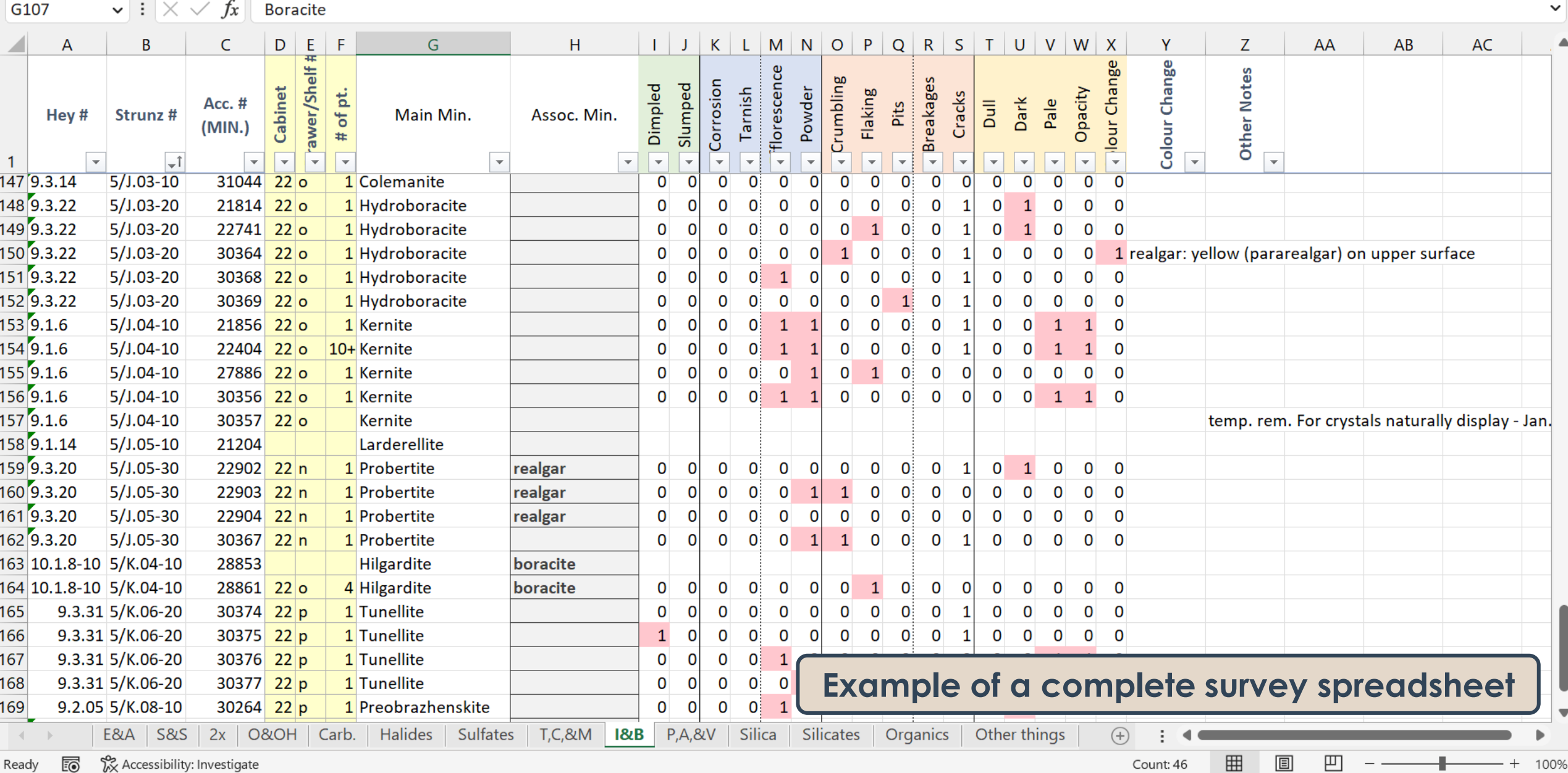

#### **E** AutoSave  $\bigodot$  off  $\bigcirc$   $\bigcirc$   $\bigcirc$   $\vee$   $\bigcirc$   $\vee$   $\bigcirc$   $\bigcirc$   $\bigcirc$   $\bigcirc$   $\bigcirc$   $\bigcirc$   $\bigcirc$  AutoSave  $\bigcirc$  off  $\bigcirc$   $\bigcirc$   $\bigcirc$   $\bigcirc$  Search

Kathryn Royce  $\mathscr{L}$ 

 $\sigma$  $\mathbb{R}^{\infty}$ 

#### File Home Insert Page-Layout Formulas Data Review View Automate Developer Help Power-Pivot

 $\boxed{\nabla}$  Comments

 $\left[\begin{array}{ccc} \mathbf{\mathfrak{S}} & \mathsf{Share} & \mathbf{\checkmark} \end{array}\right]$ 

 $\checkmark$ 

 $|\mathbf{v}|:|\times\sqrt{|f_{\mathbf{x}}|}|$  Boracite  $G107$ 

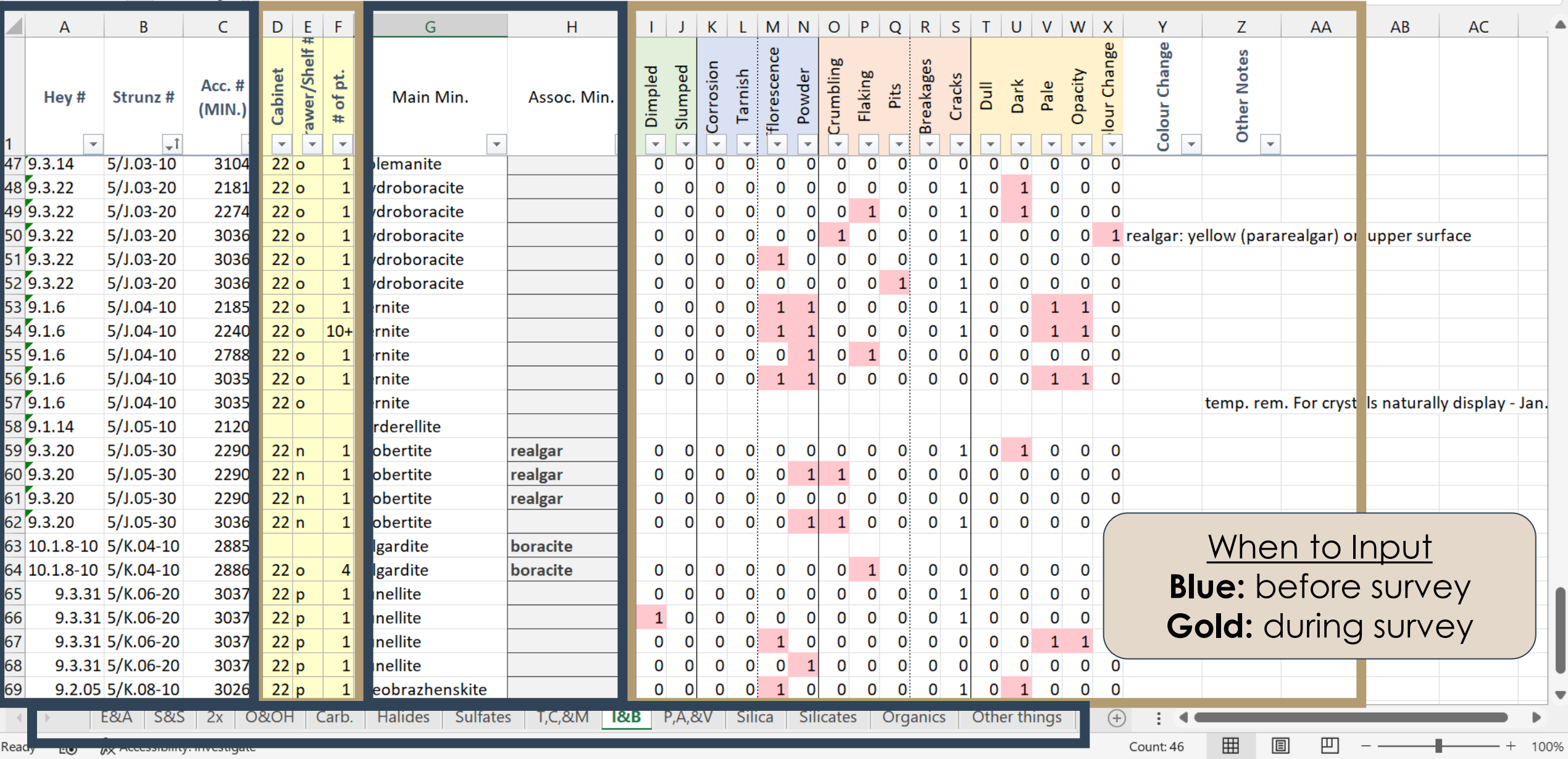

#### **EE** AutoSave **O** Off  $\Box$   $\Box$   $\Box$   $\Diamond$   $\vee$   $\Diamond$   $\vee$   $\frac{1}{2}$   $\downarrow$   $\frac{1}{4}$   $\downarrow$   $\Box$  OUNHM-State\_Survey-all.xlsx  $\triangleright$

 $O$  Search

Kathryn Royce

 $\overline{\phantom{m}}$ 

÷

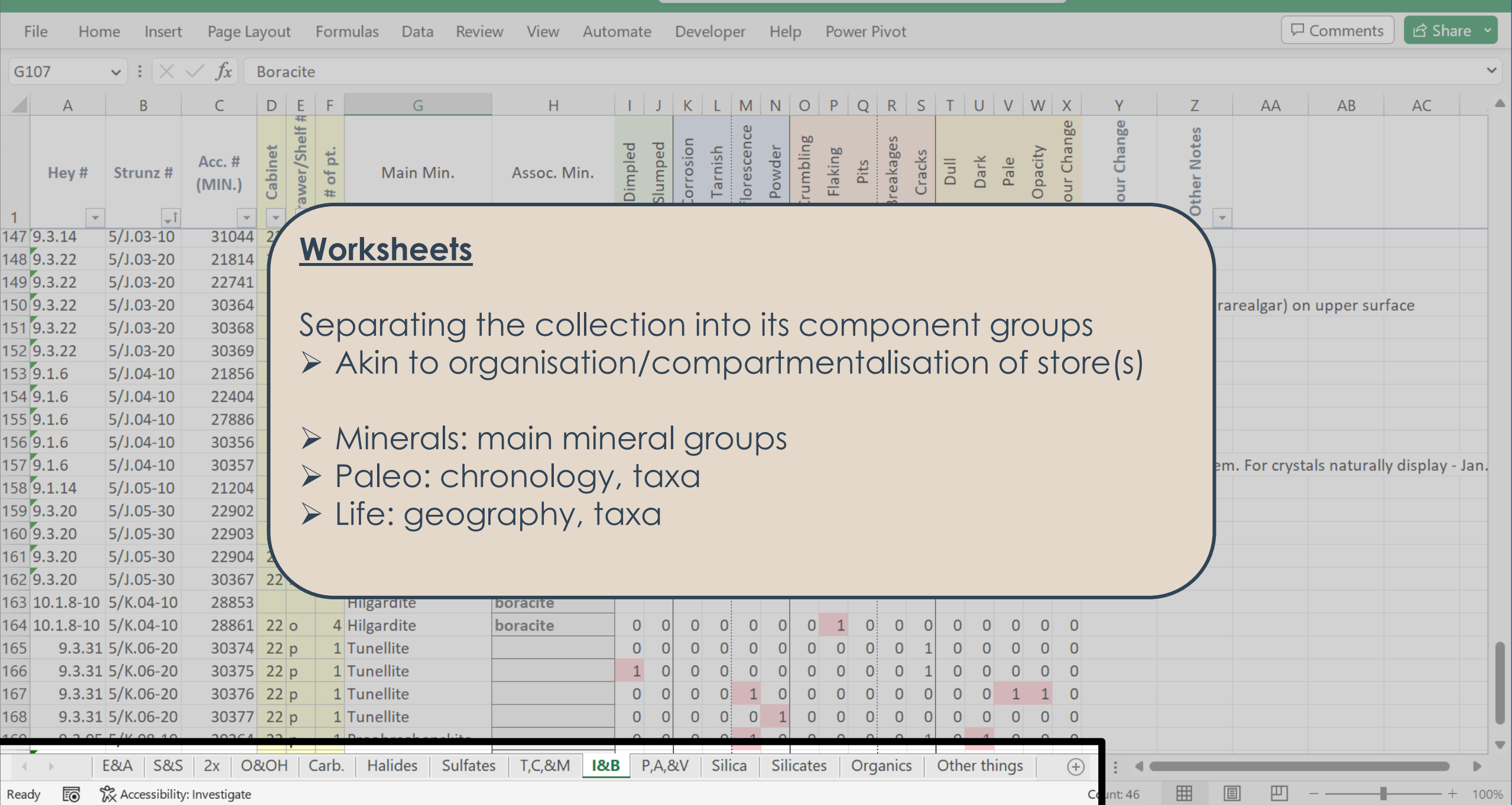

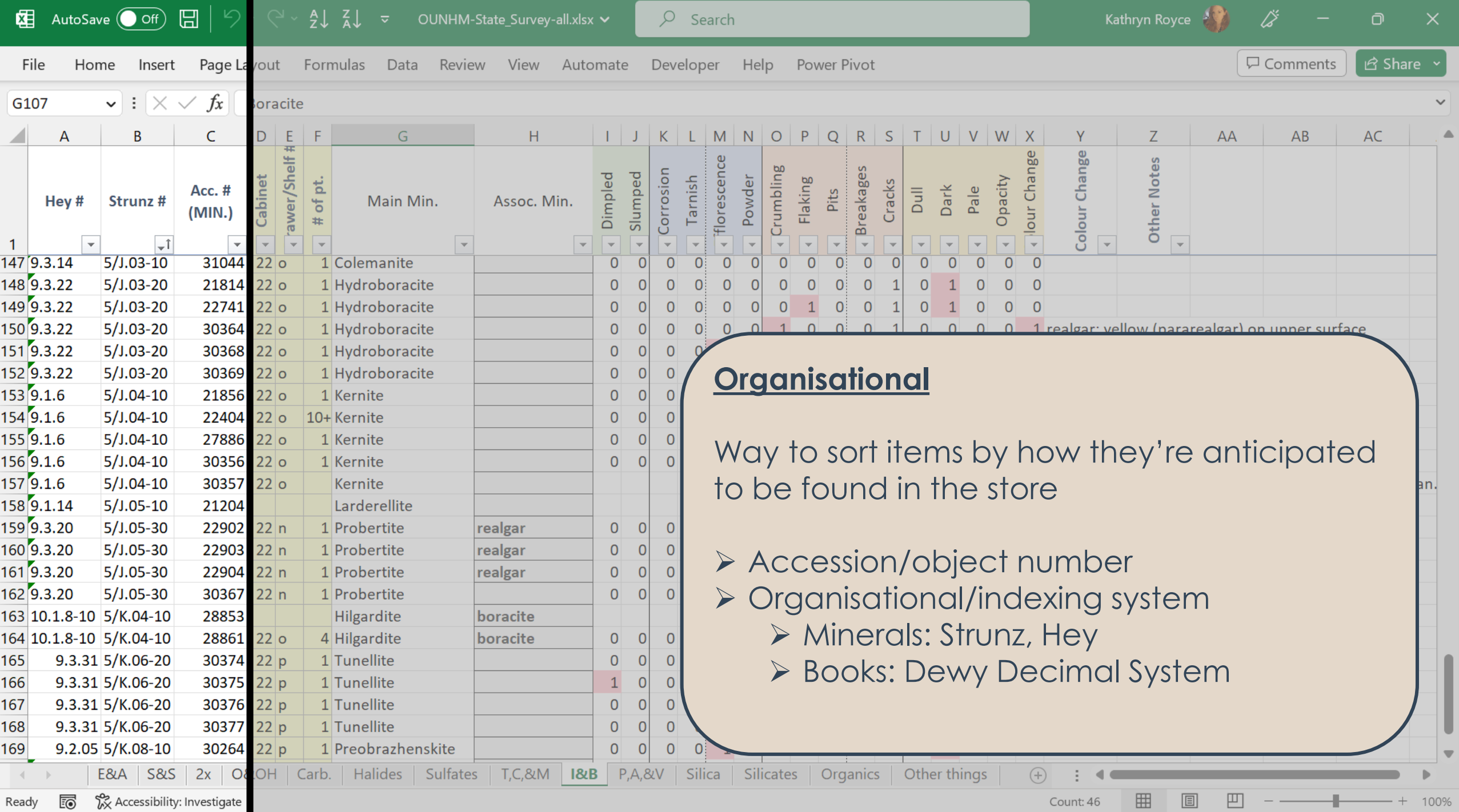

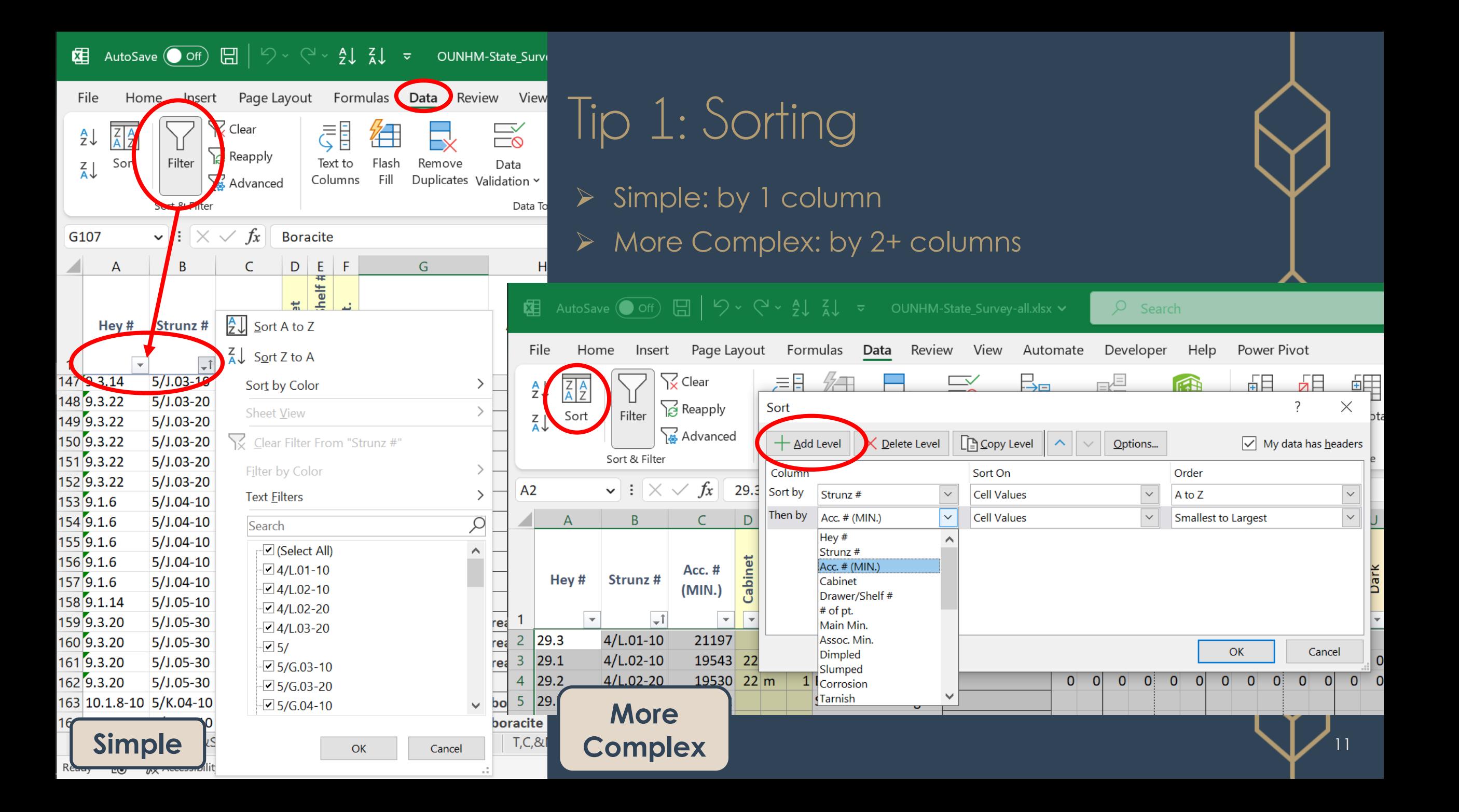

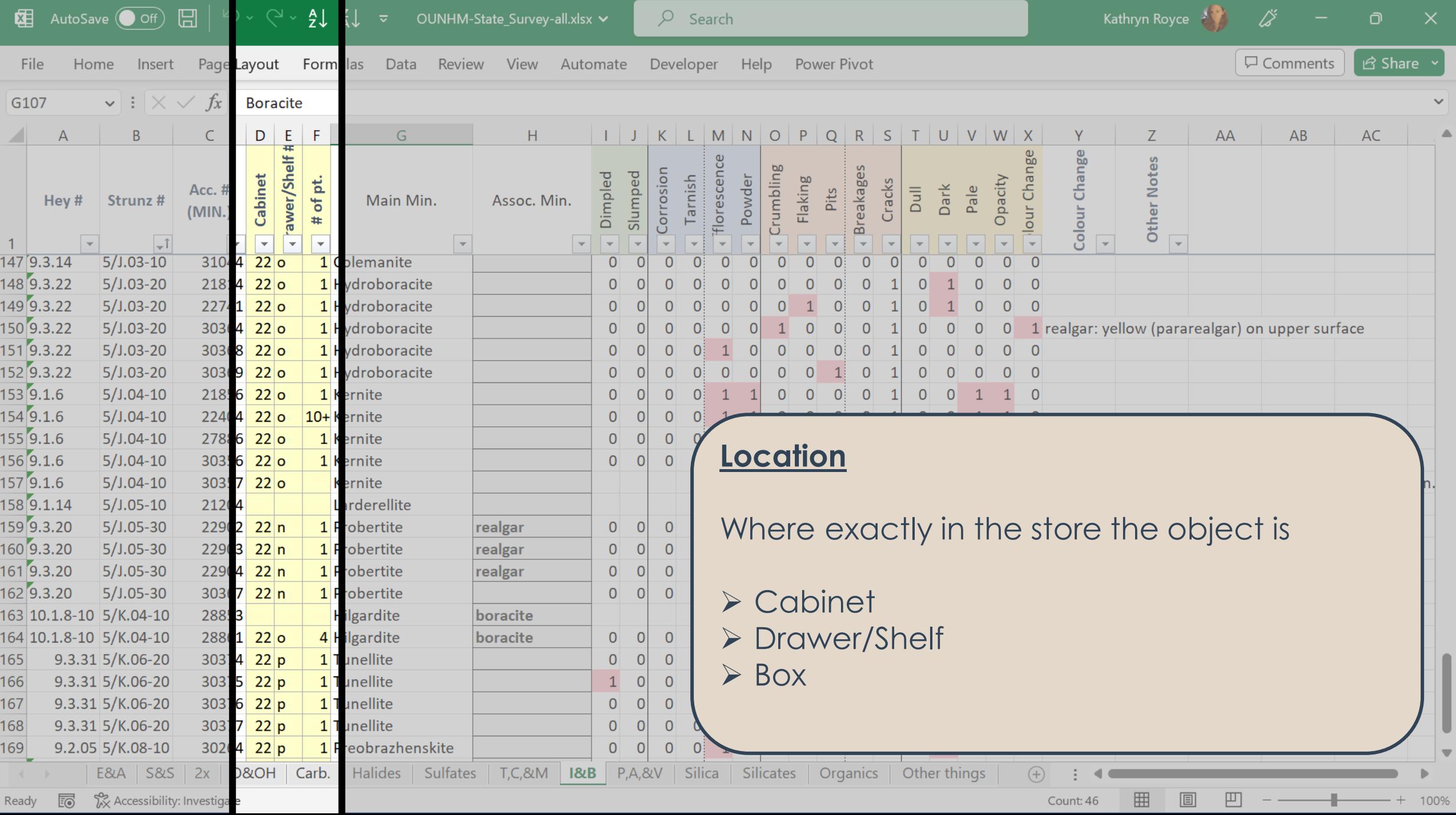

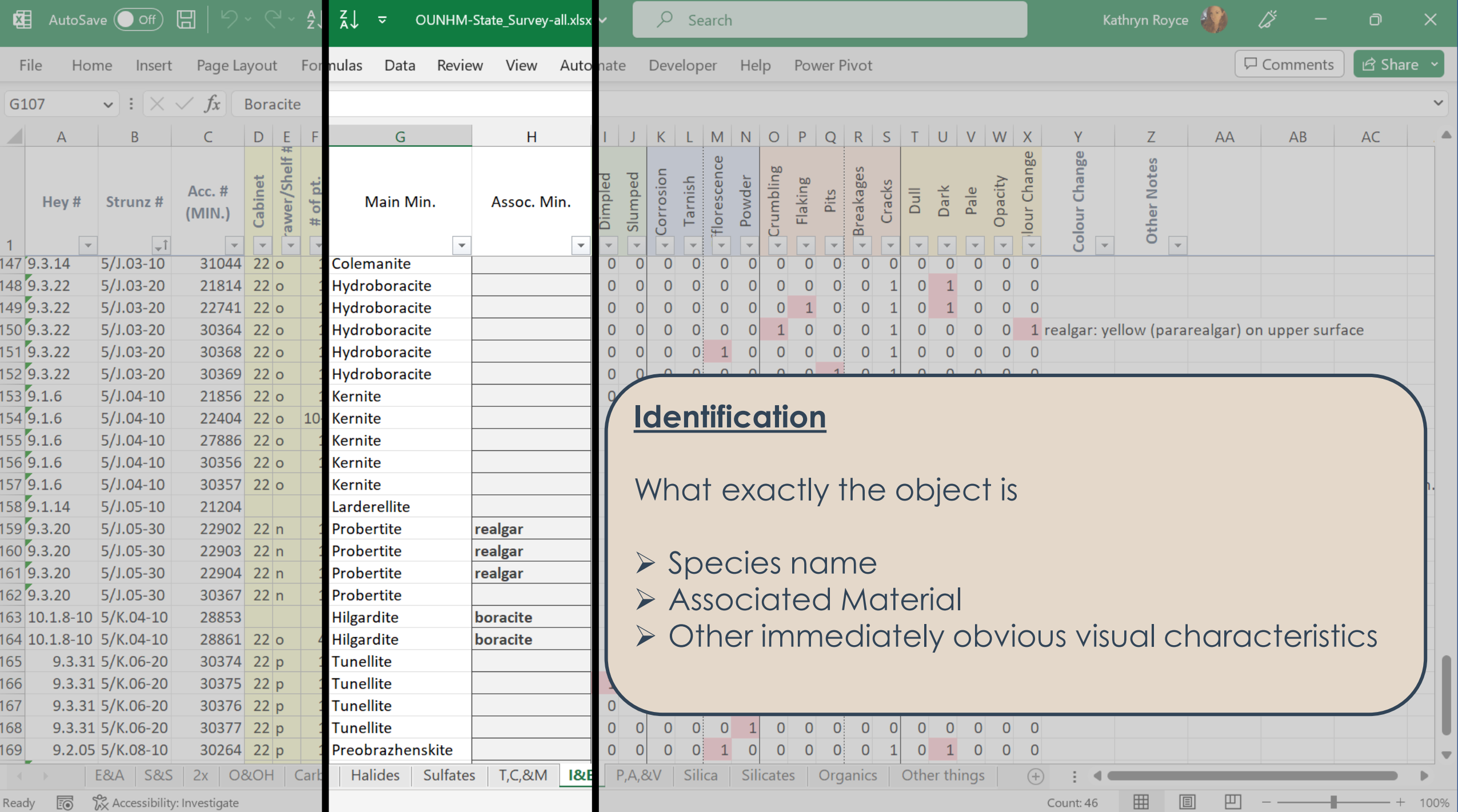

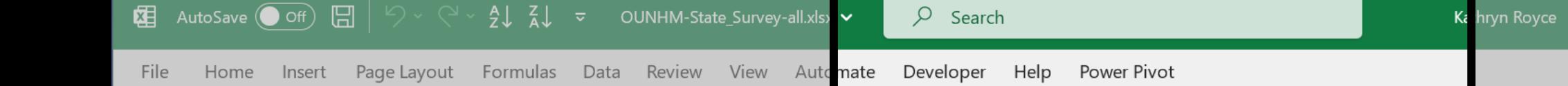

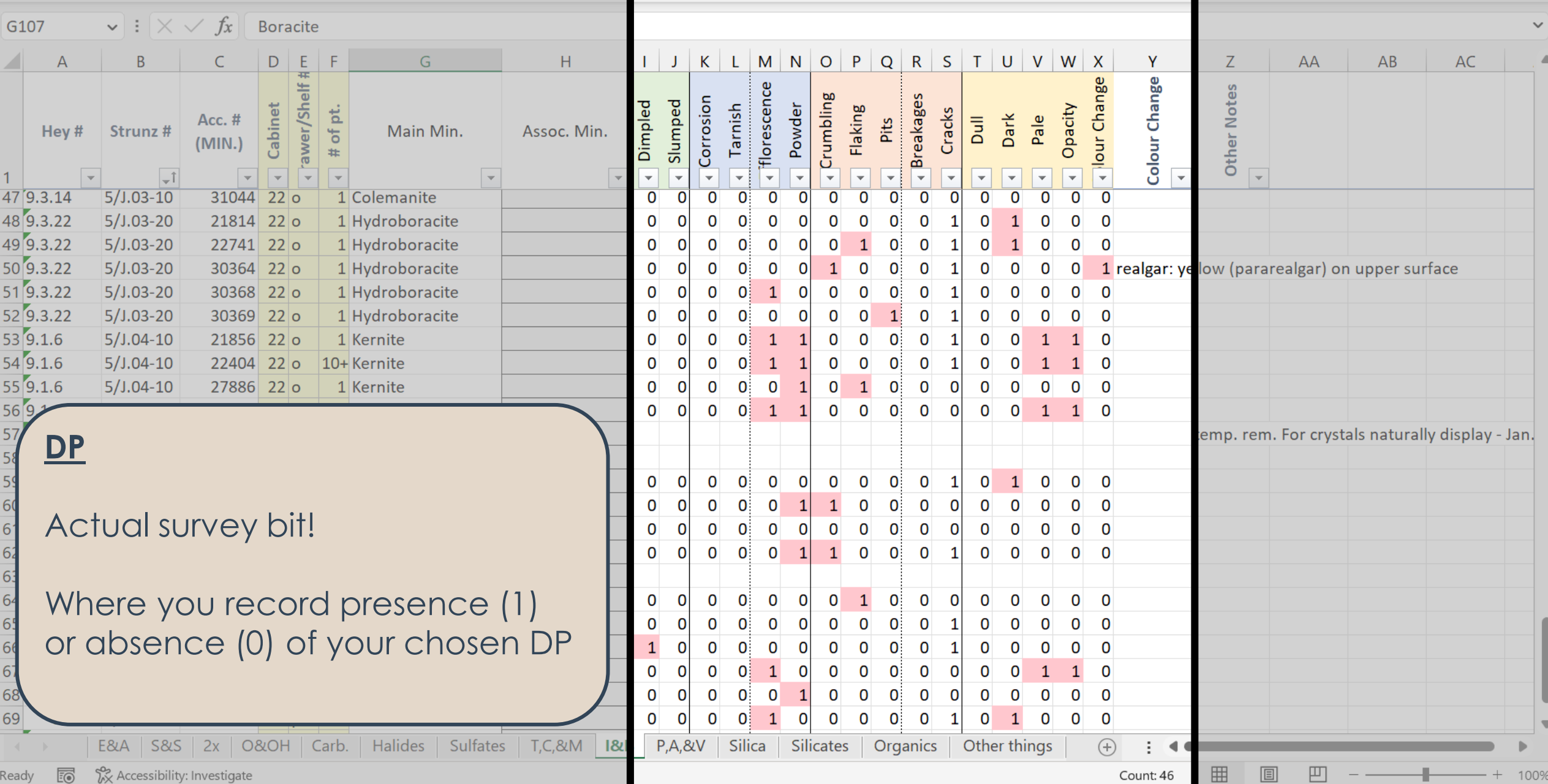

 $\frac{1}{2}$   $\frac{3}{2}$  - 0  $\times$ <br>  $\boxed{\Box$  Comments  $\boxed{\triangle}$  Share  $\sim$ 

#### **Kuthryn Royce**  $\overrightarrow{S}$   $\overrightarrow{S}$ **E** AutoSave  $\bigcirc$  Off)  $\Box$   $\Big|\bigcirc \vee \bigcirc \Big|\Big|$   $\frac{1}{2}\Big|$   $\frac{1}{4}\Big|$   $\frac{1}{2}$   $\frac{1}{2}$  OUNHM-State\_Survey-all.xlsx  $\checkmark$   $\Big|$   $\Box$  Search  $\boxed{\nabla$  Comments File Home Insert Page-Layout Formulas Data Review View Automate Developer Help Power-Pivot  $\sqrt{ }$

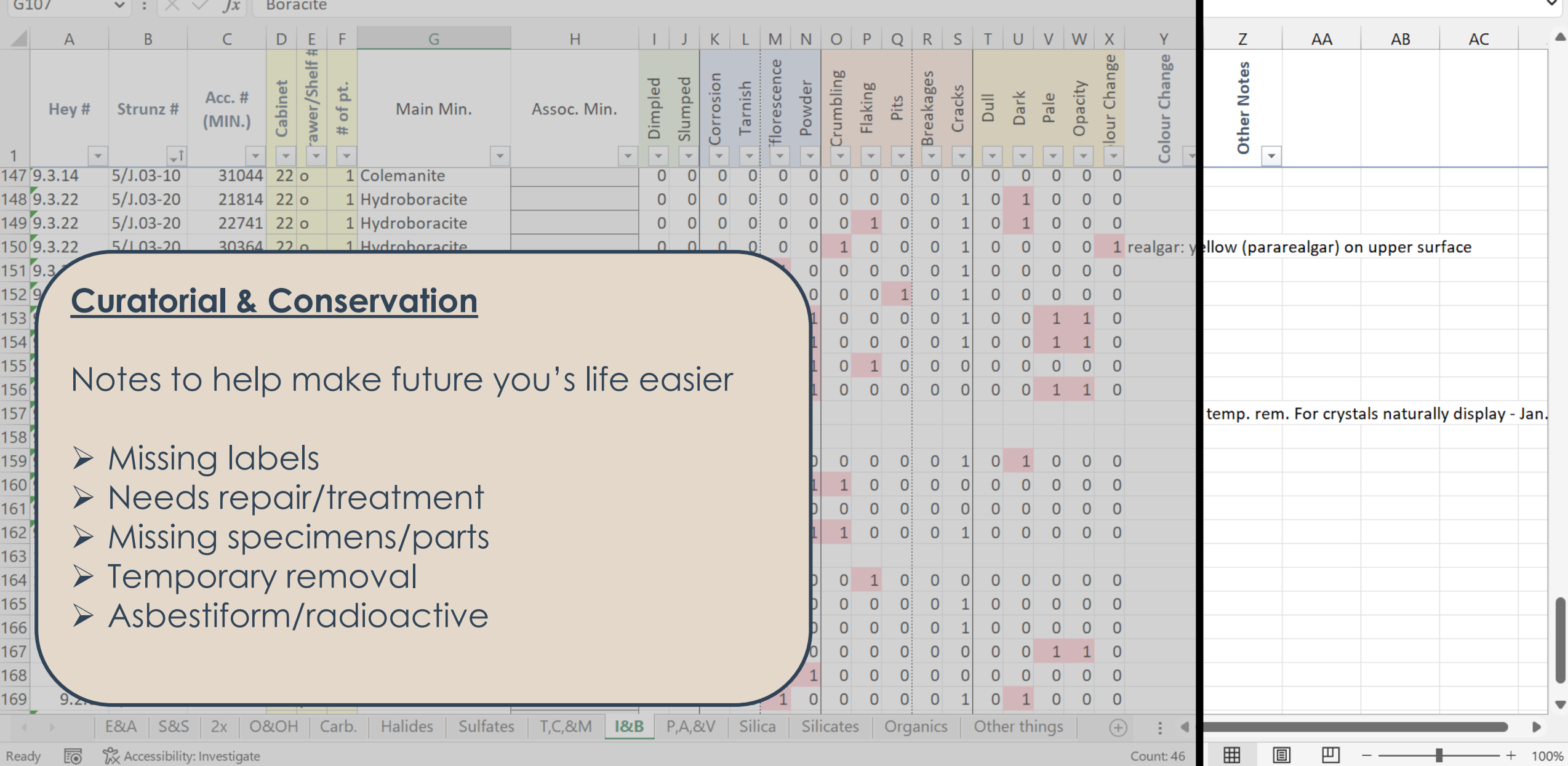

 $\overline{O}$ 

 $\mathbb{R}^{\times}$ 

 $\left[\begin{array}{ccc} \mathbf{\mathfrak{S}} & \mathsf{Share} & \mathbf{\checkmark} \end{array}\right]$ 

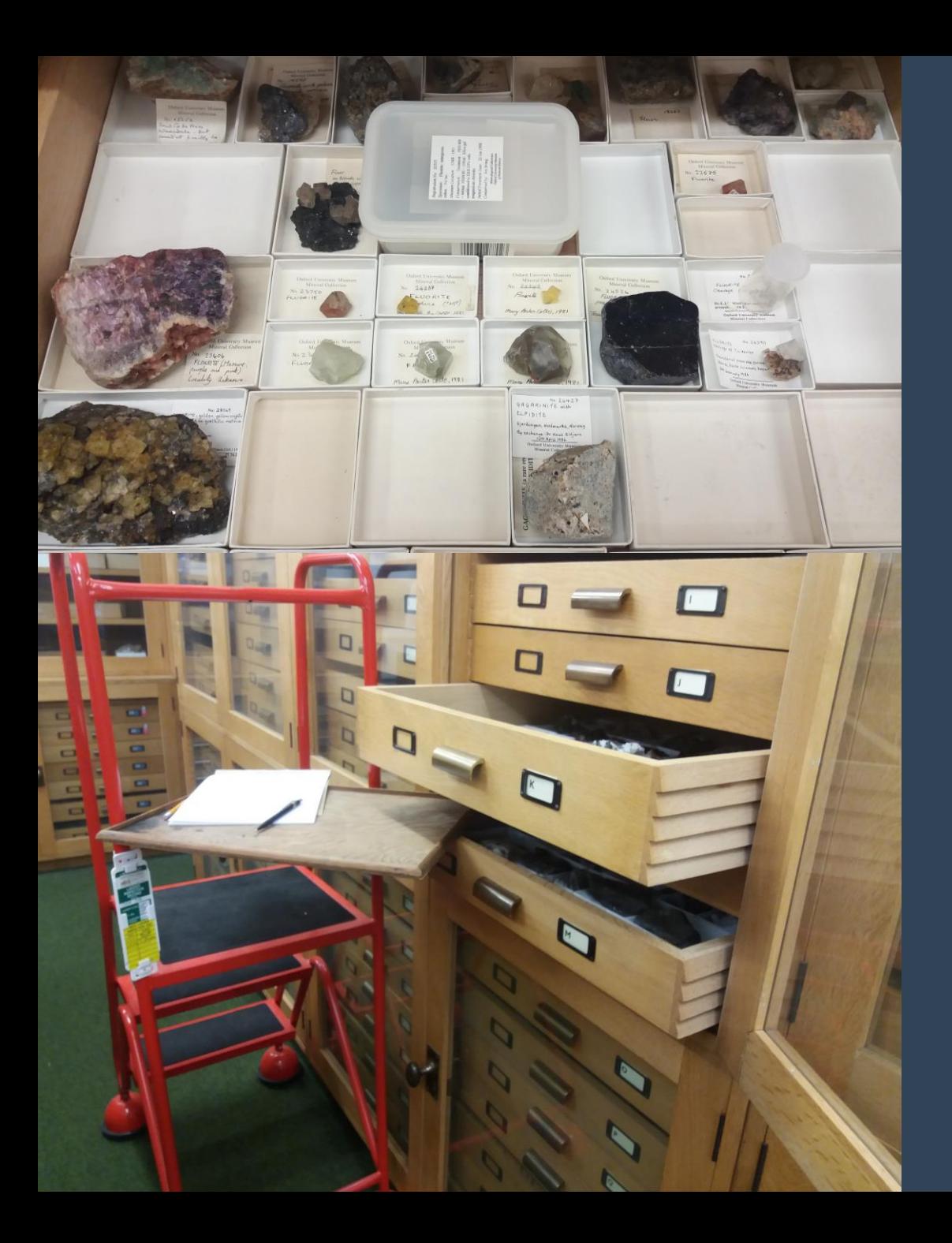

### Surveying

### fairly straightforward

- examine object for DP
- 2. type in corresponding 0s & 1s
- 3. enter any additional information (e.g., location, habit)

### ➢ SAVE FREQUENTLY

- ➢ Treat first few days as pilot
	- ➢ confirm DP applicable & sufficiently defined
	- $\triangleright$  identify skipping methods
	- ➢ adjust setup or approach

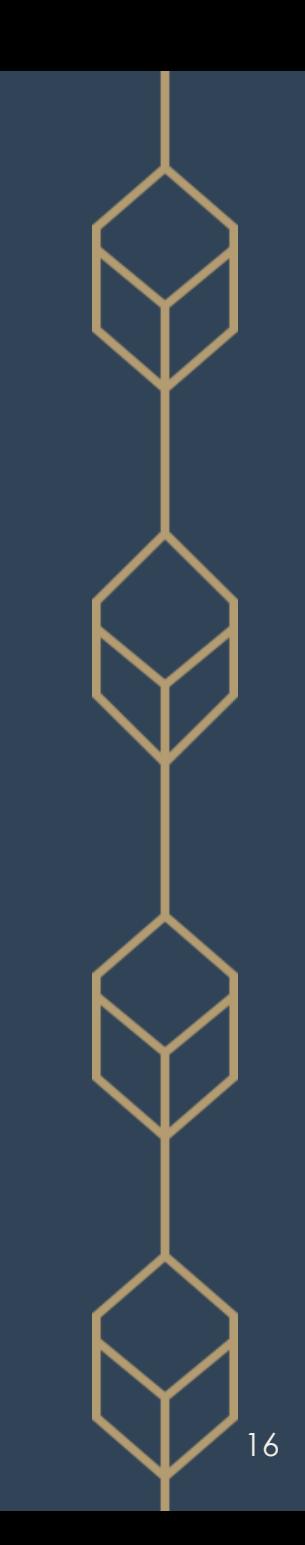

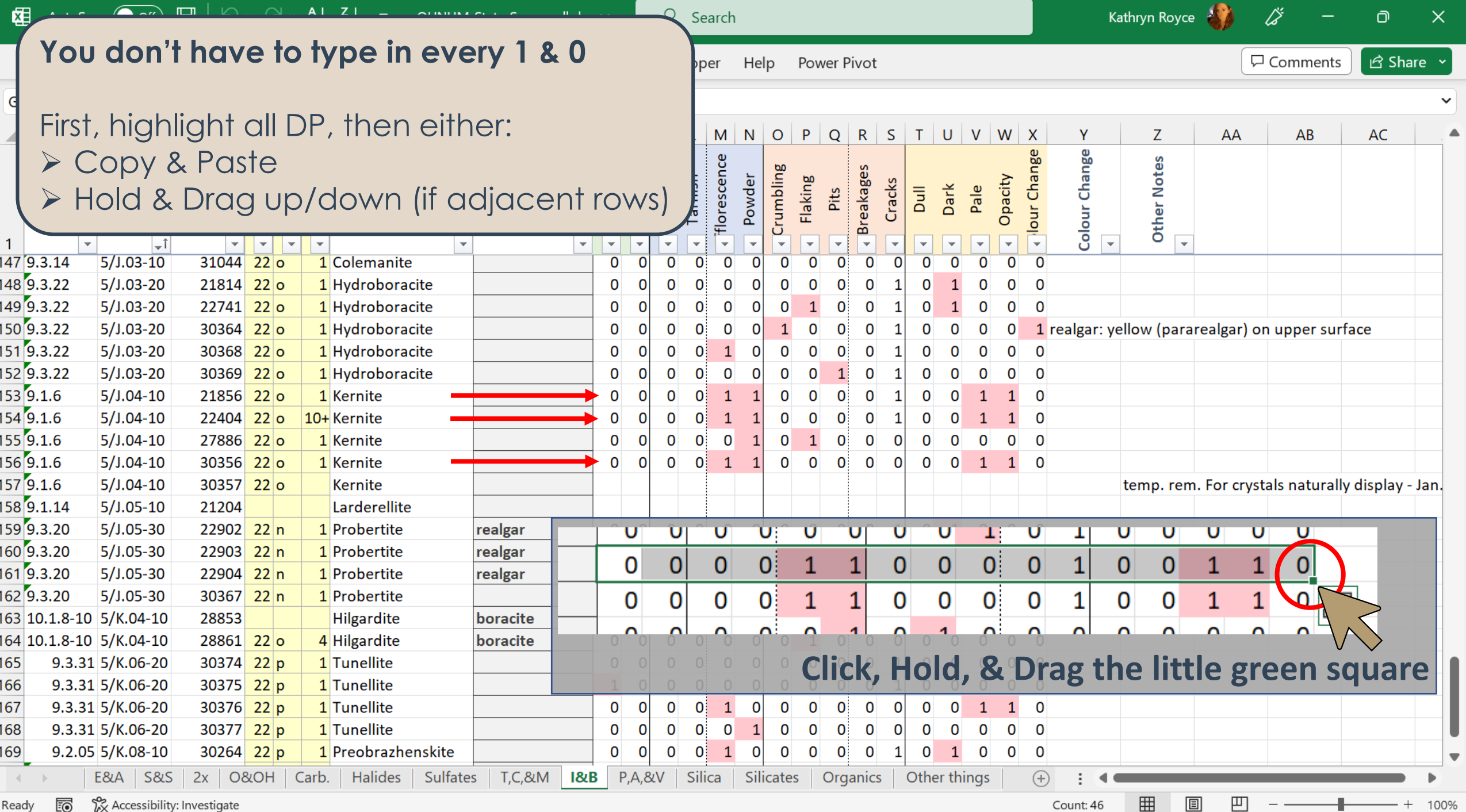

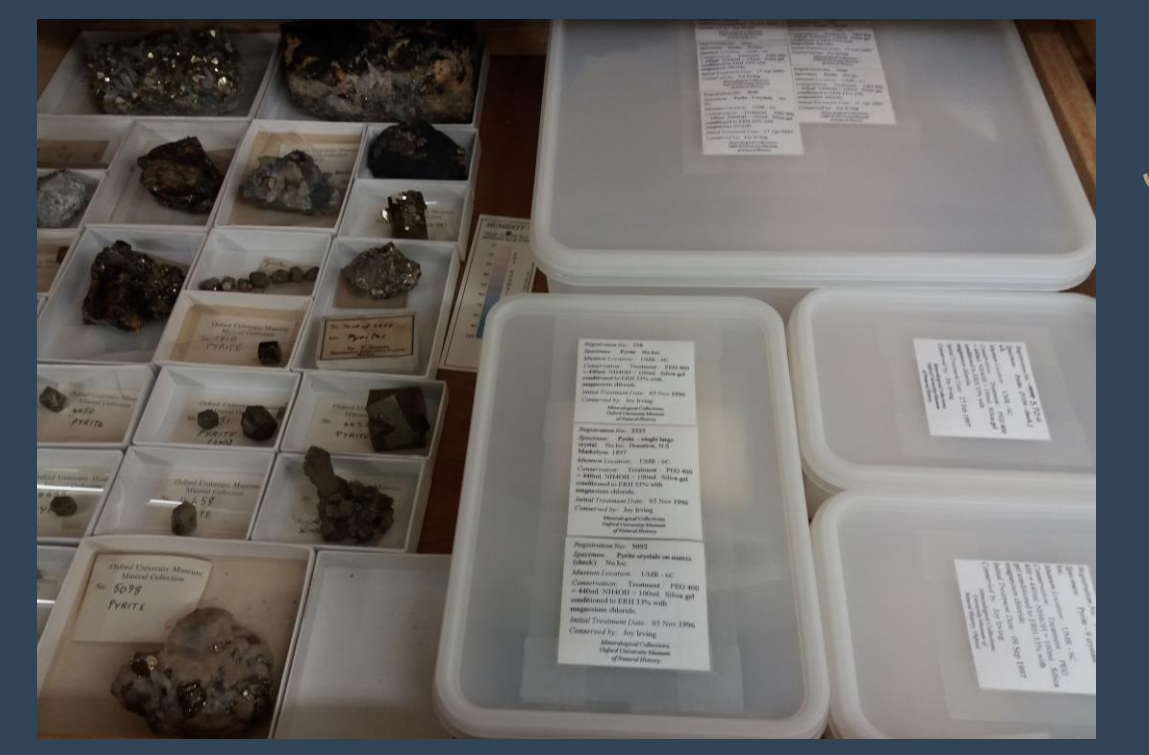

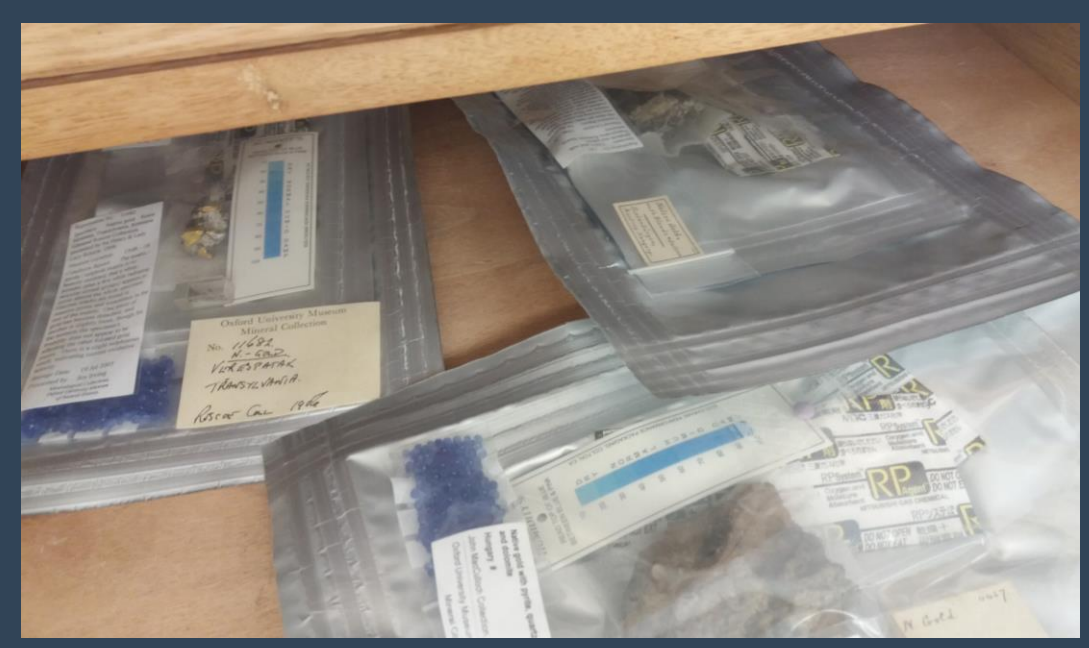

## Skipping Specimens

### OK to skip

- minerals in microenvironments (bagged, boxed)
- 2. bagged asbestiform
- 3. well-represented species (e.g., quartz, calcite, fluorite)
- If a species > 50 specimens,
- $\triangleright$  min. = 50; max. = 200
- ➢ usually ~25% of total specimens
	- $\triangleright$  use parametric statistical methods
	- ➢ statistically representative sample size

# Presentation Tips

➢ How to make inputting & reviewing data easier

### Tip 2: Freeze Panes

 $\triangleright$  Freeze the first row(s) with column headers

➢ ensures correct data input

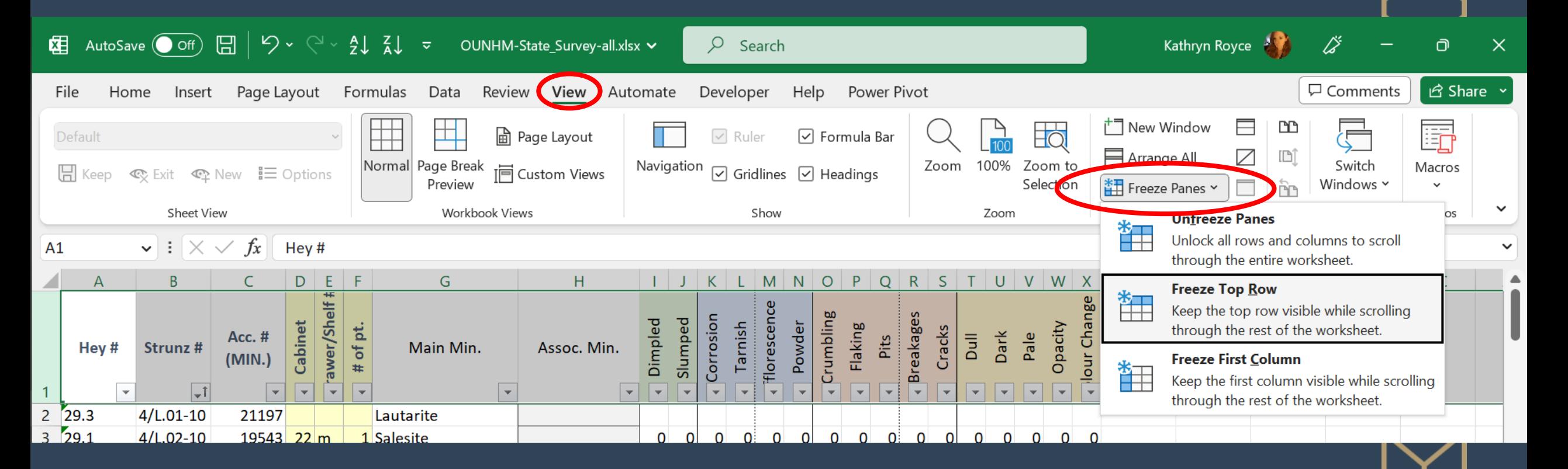

#### Tip 3: Colour & Lines ➢ Helps to stay on track during data entry

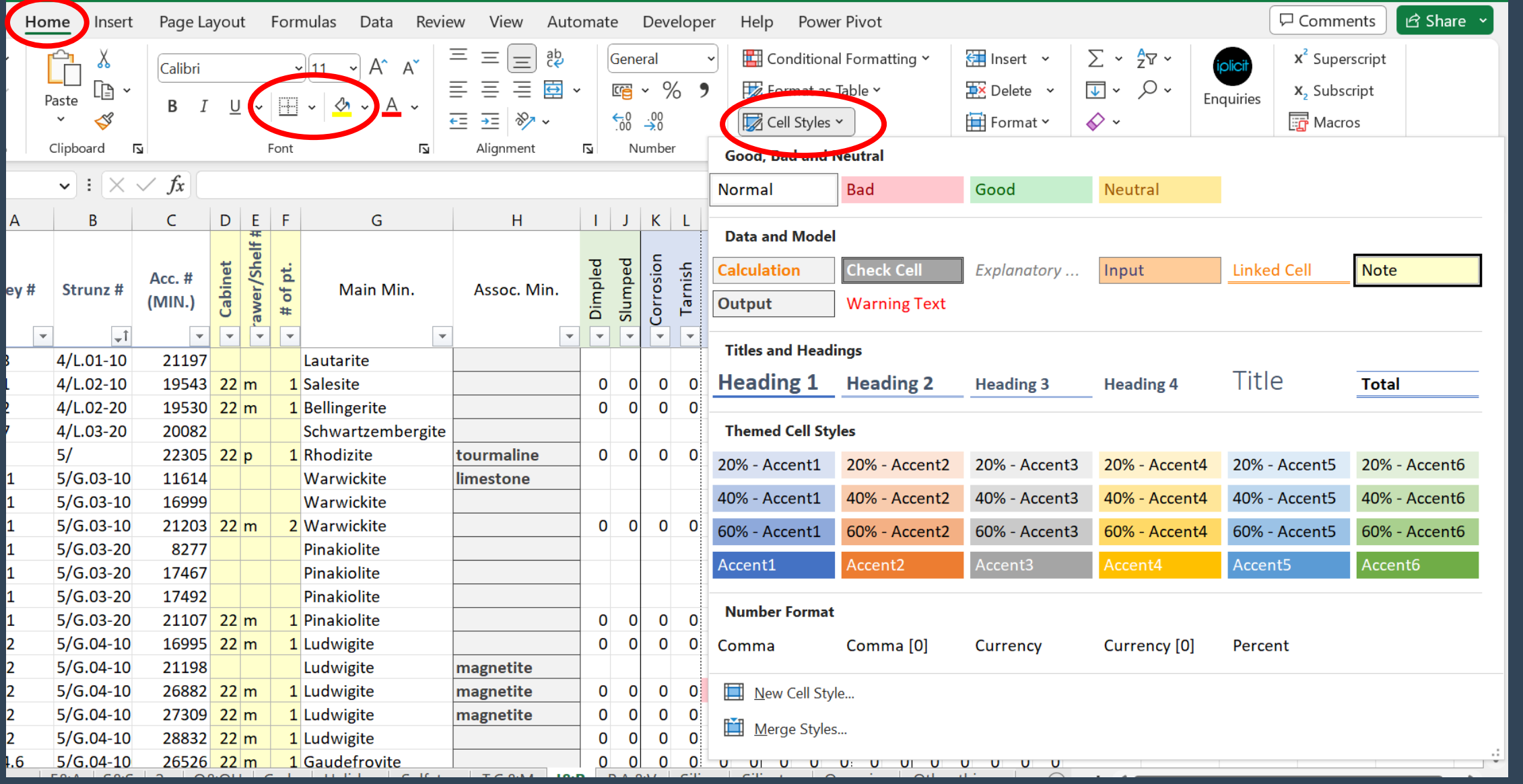

## Tip 4: Conditional Formatting

#### ➢ Colour code results

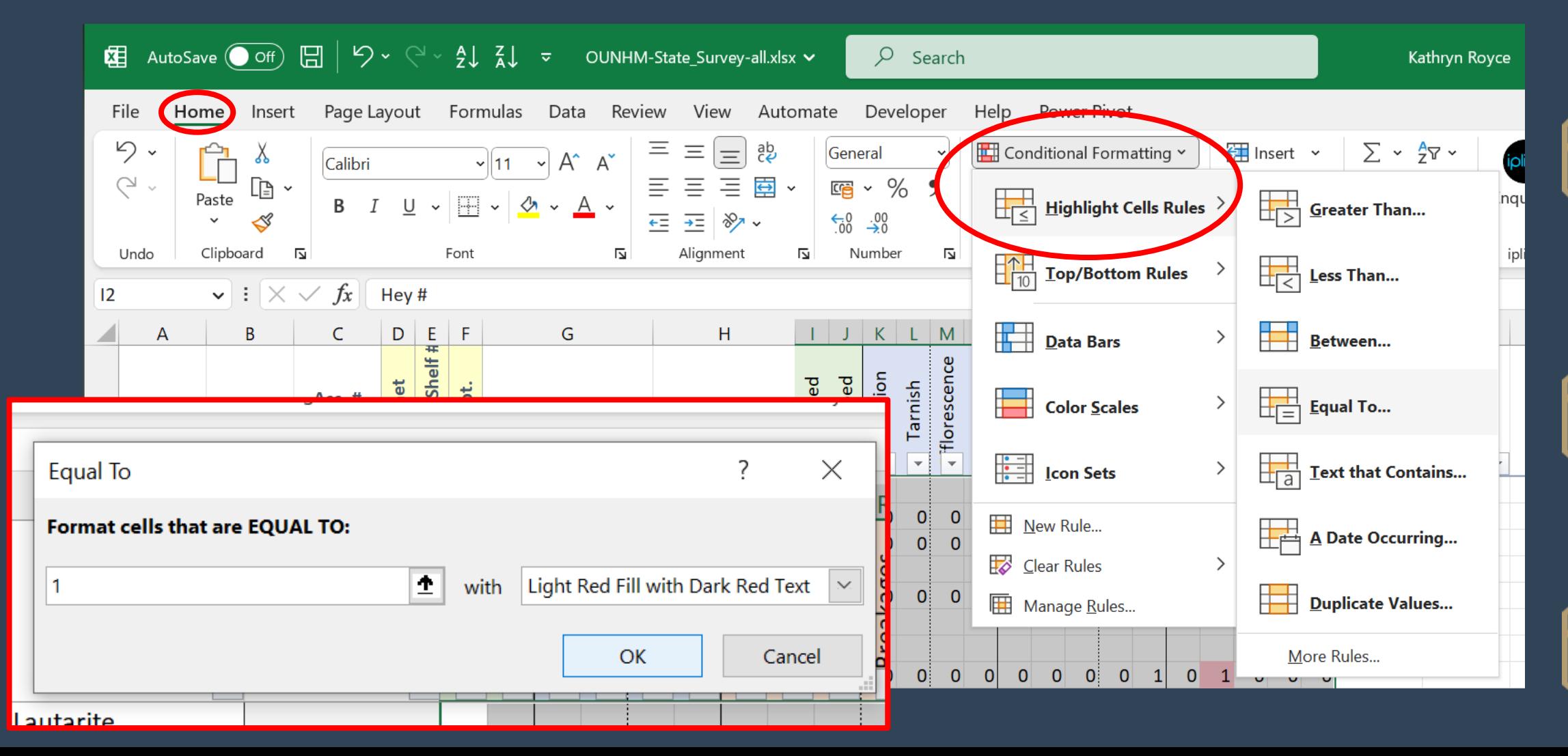

# How to Analyse

## Identifying Deterioration

- ➢ Presence of multiple DP suggests deterioration has occurred
- ➢ Out of scope of survey to determine if active or not
	- ➢ Cannot be determined by visual observations alone
- ➢ Certain combinations suggest potential reaction types:
	- ➢ surficial oxidation
	- ➢ oxidation at depth
	- ➢ pollutant-induced oxidation
	- ➢ efflorescence
	- ➢ surface wetting
	- ➢ physical forces

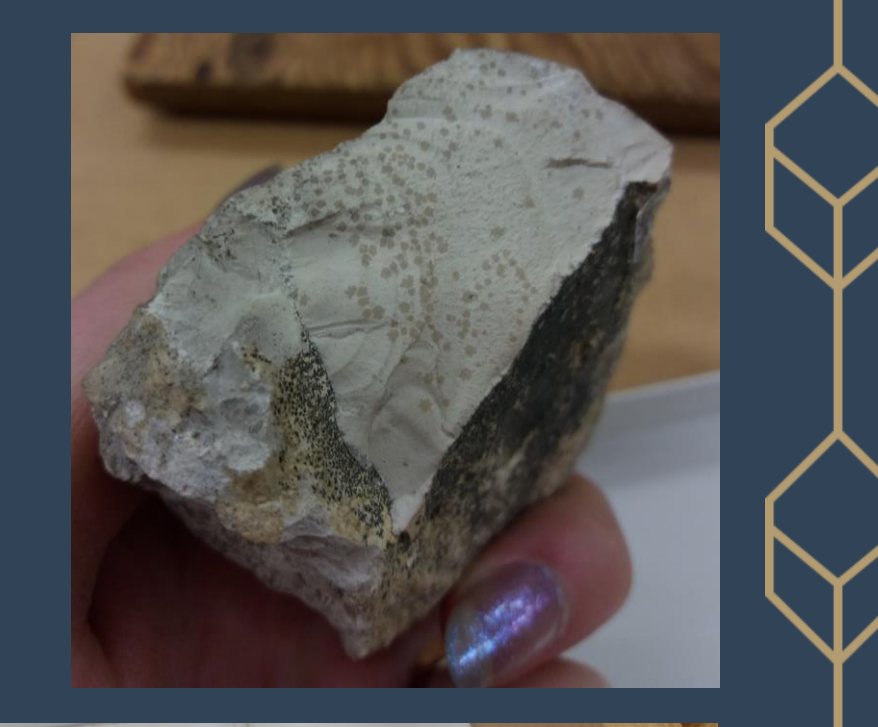

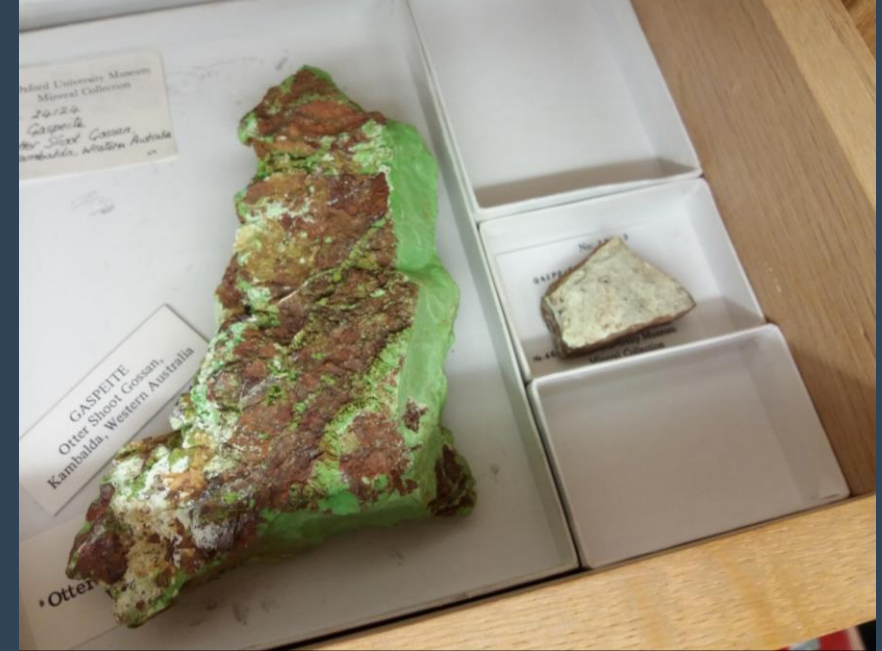

## How to Analyse - Basic

### Simple Exploratory

- ➢ Frequencies & Averages
- ➢ Addresses the 'what'
- ➢ Performed in Excel
	- ➢ only w/ survey data
	- ➢ facilitated by Pivot tables
- ➢ Visual pattern recognition & mapping to reaction type
	- $\triangleright$  1<sup>st</sup> order = affects > 50%
	- $\geq$  2<sup>nd</sup> order = affects < 50%

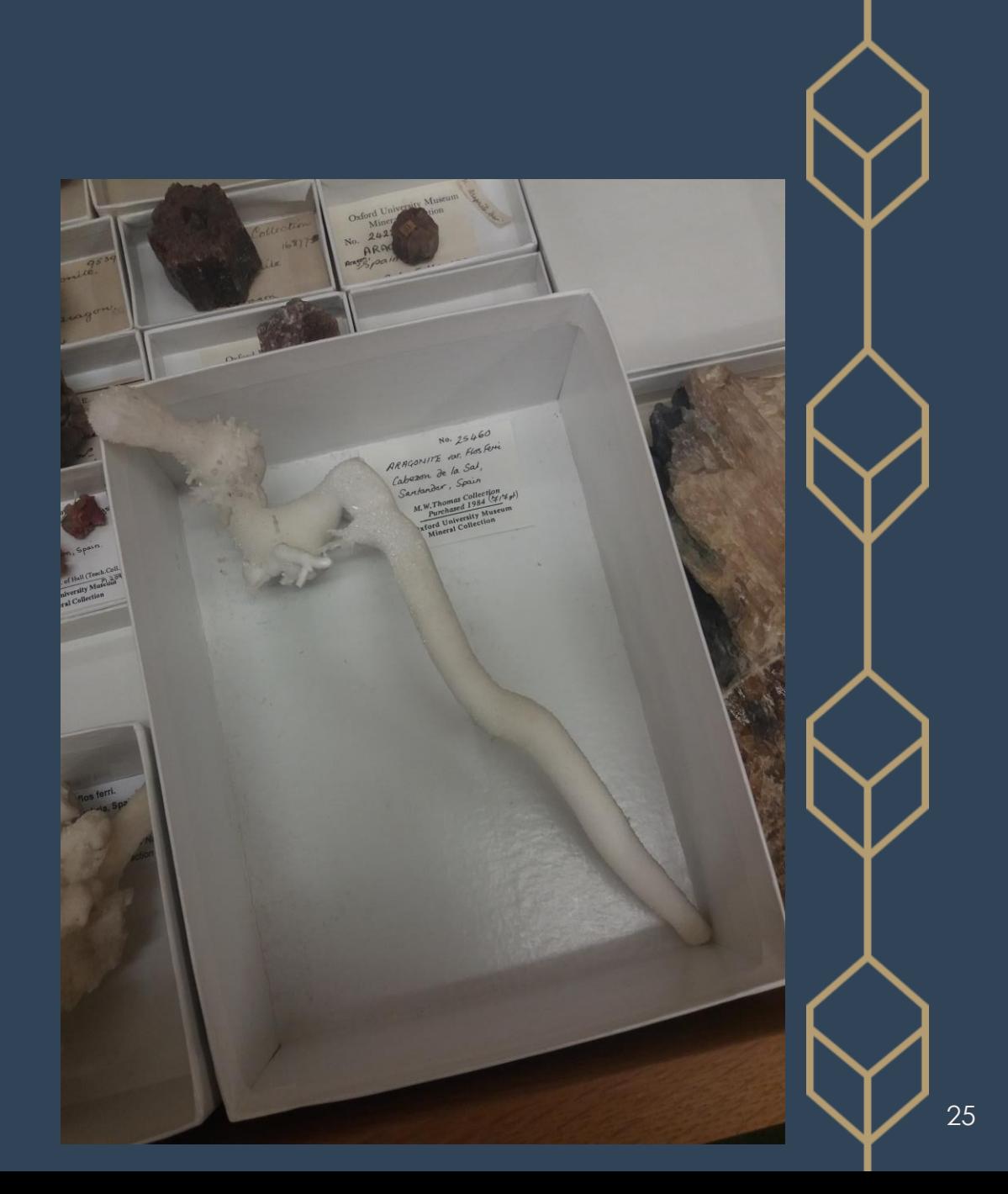

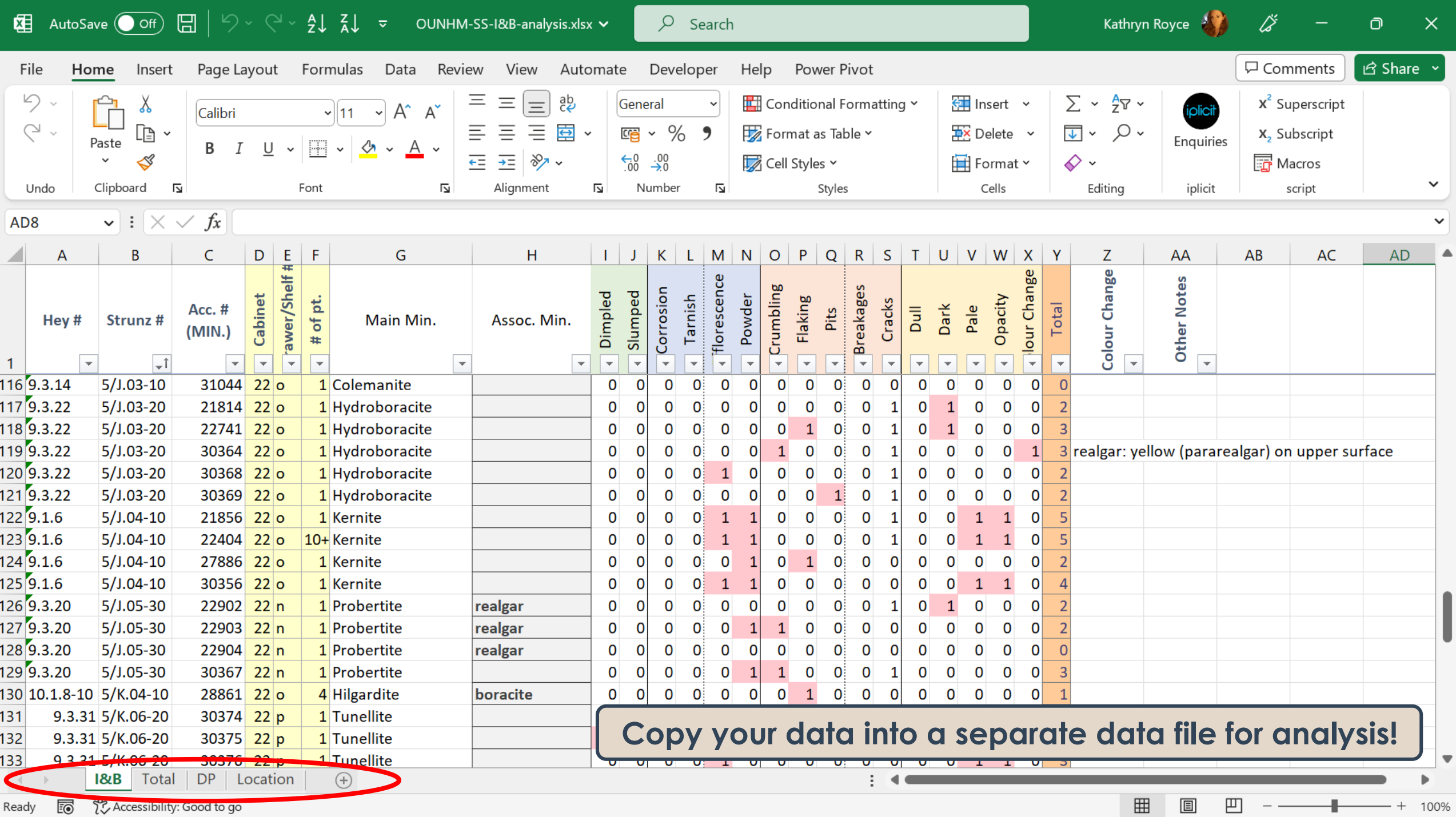

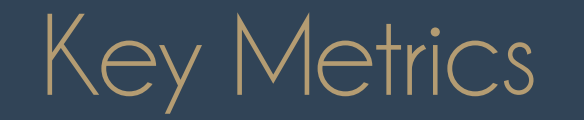

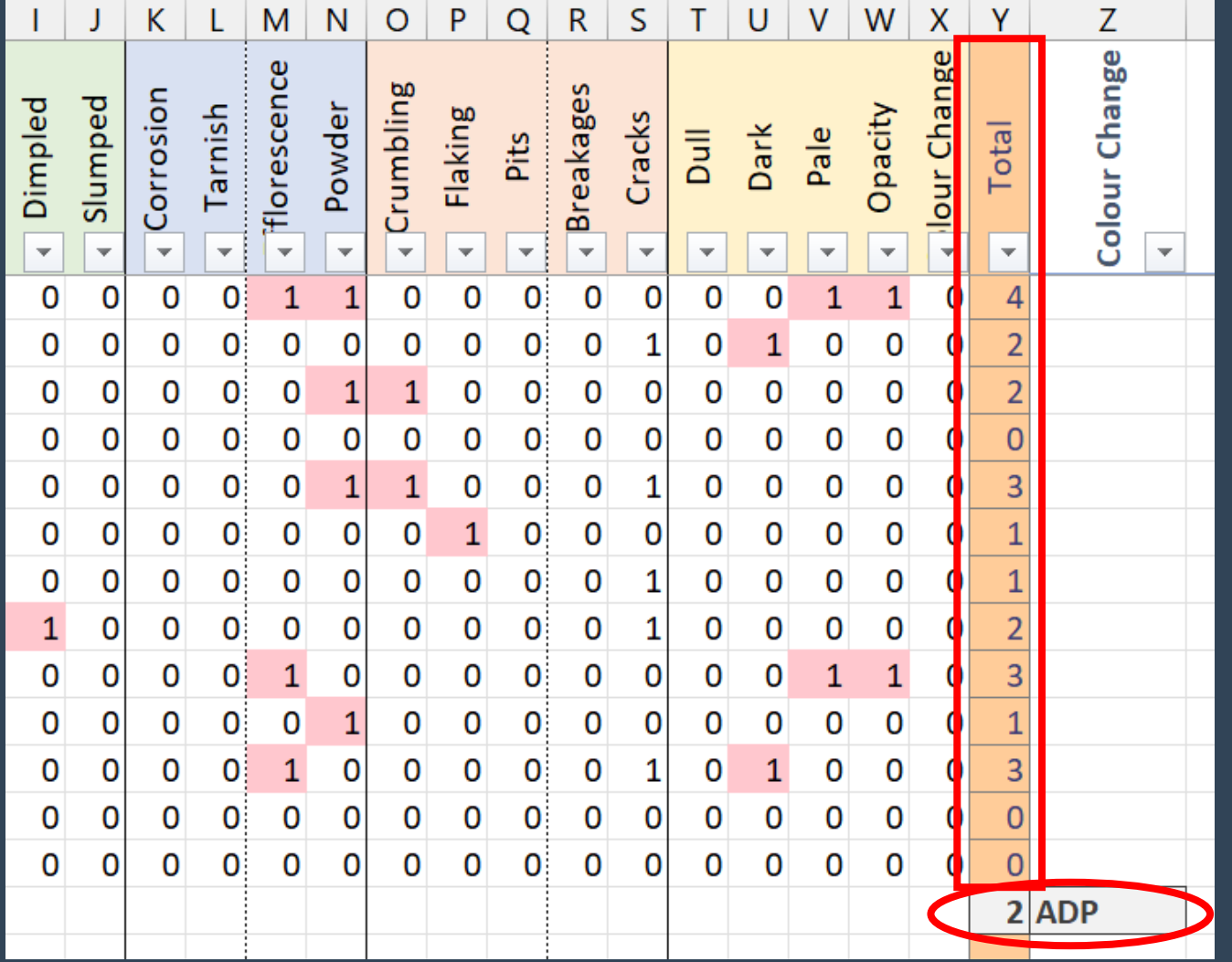

### Total DP

- ➢ Sum of all present DP
- $\triangleright$  Total of all the 1's in each row
- ➢ Calculated w/ AutoSum

## Average DP (ADP)

- ➢ Average of all total DP
- ➢ Represents average number of DP seen per object
- ➢ Calculated w/ AutoAverage

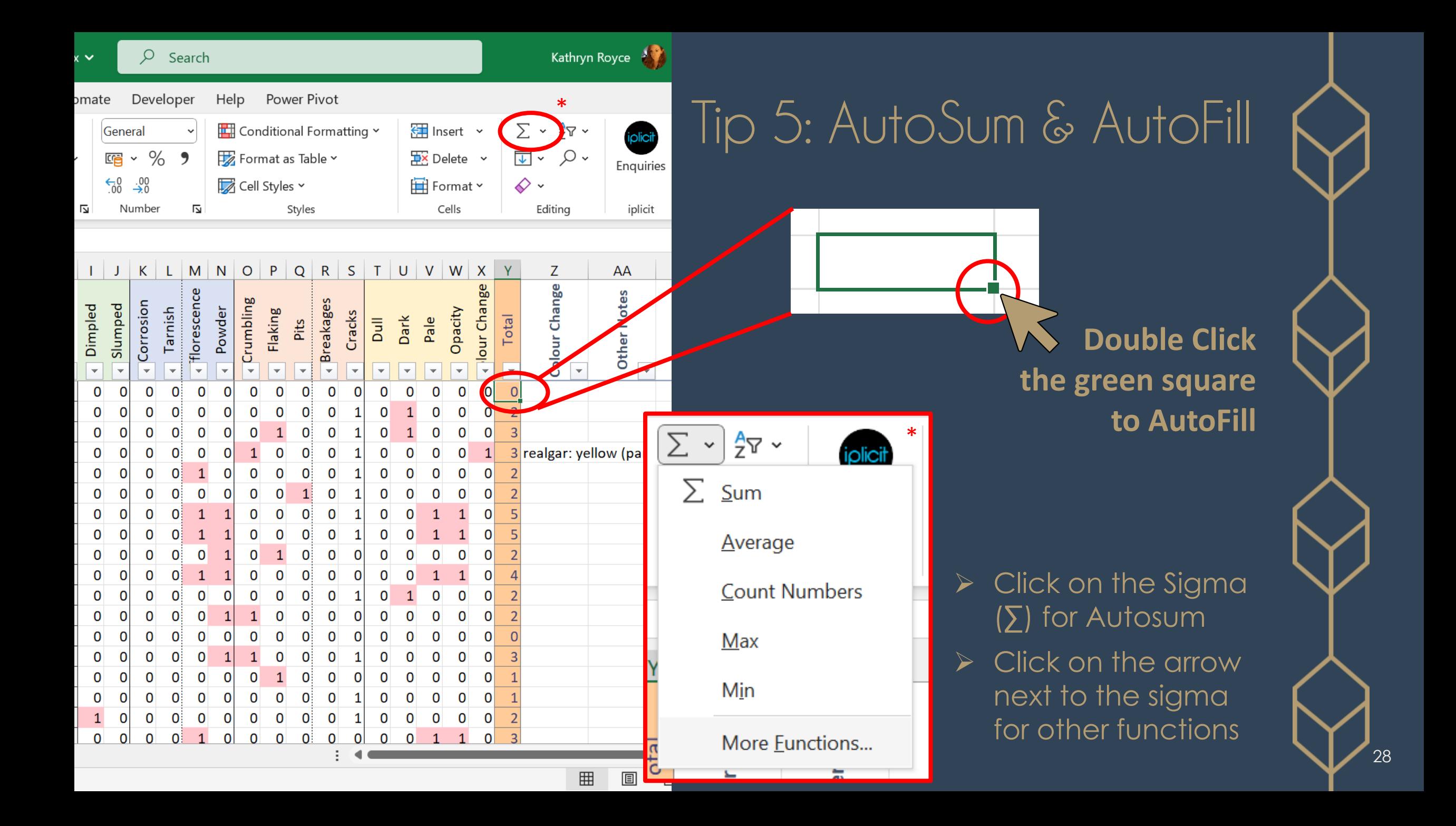

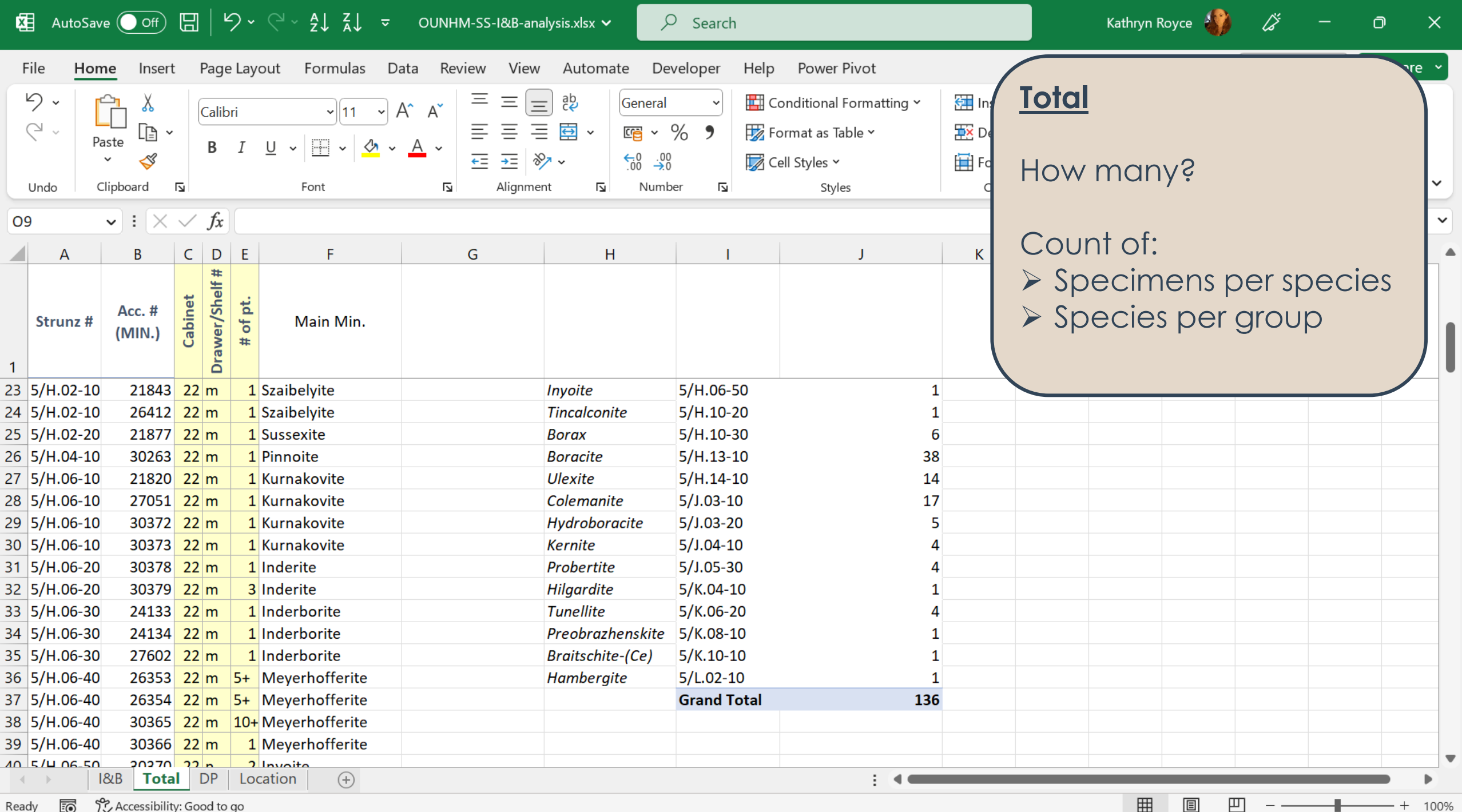

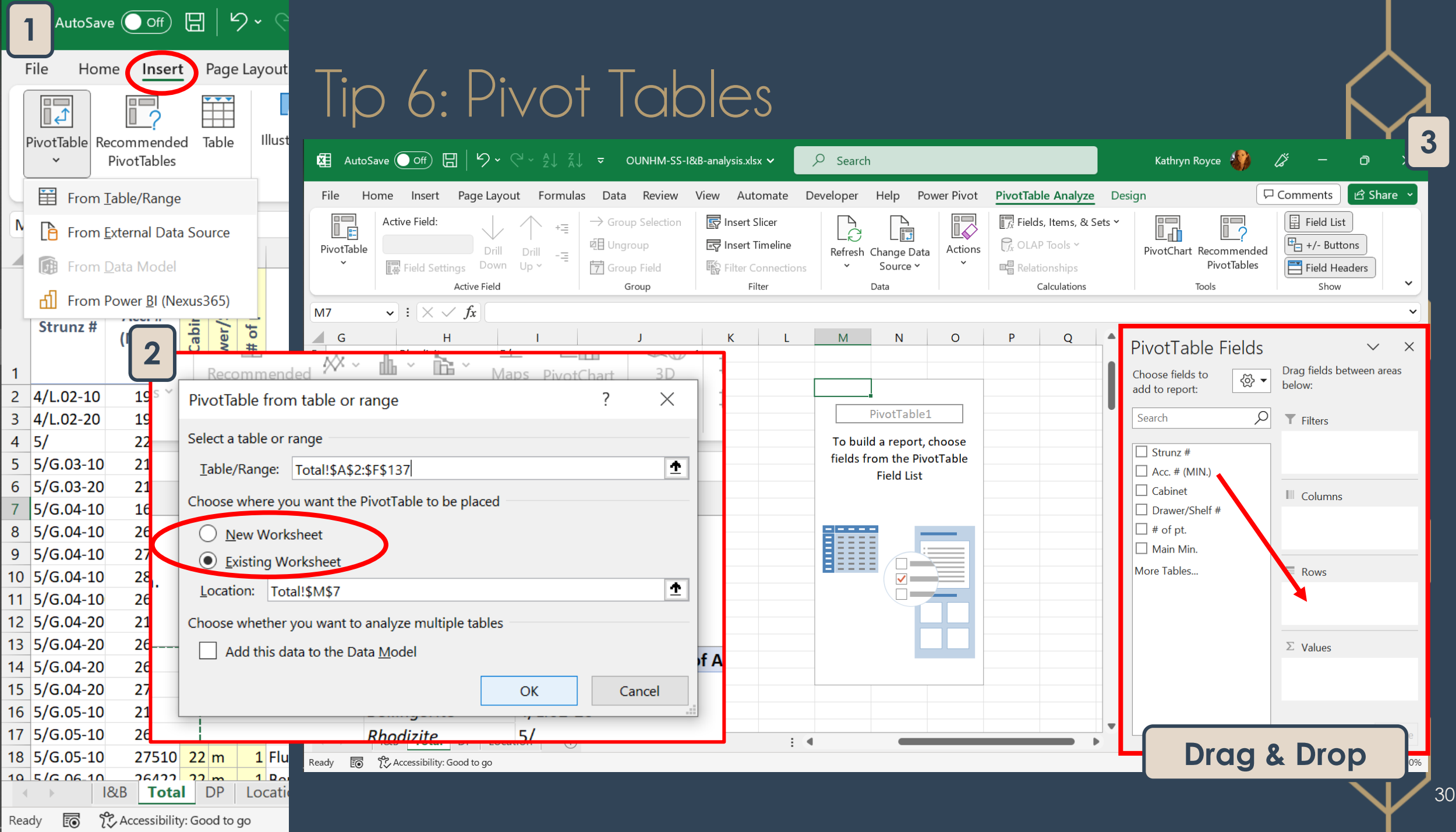

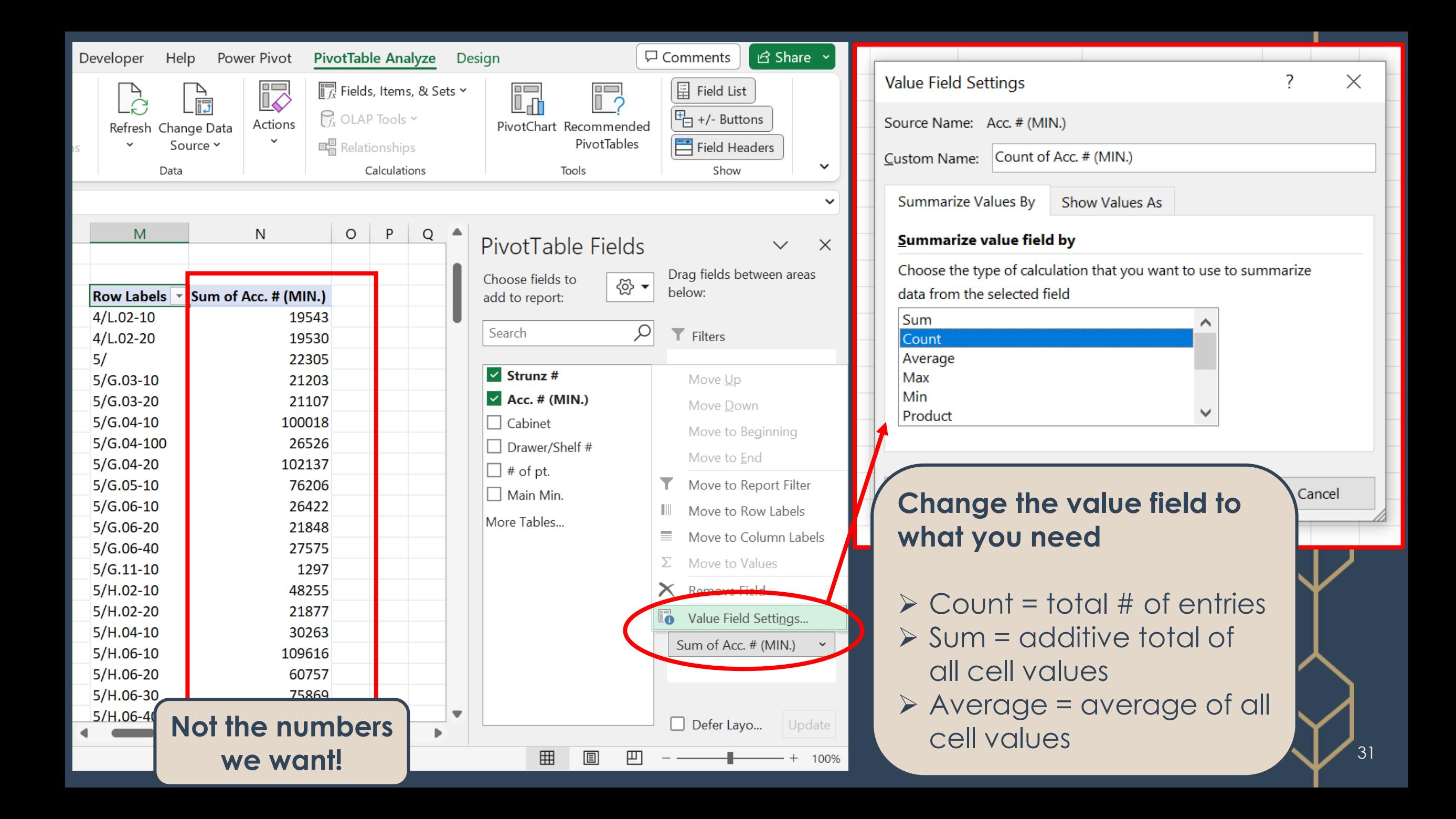

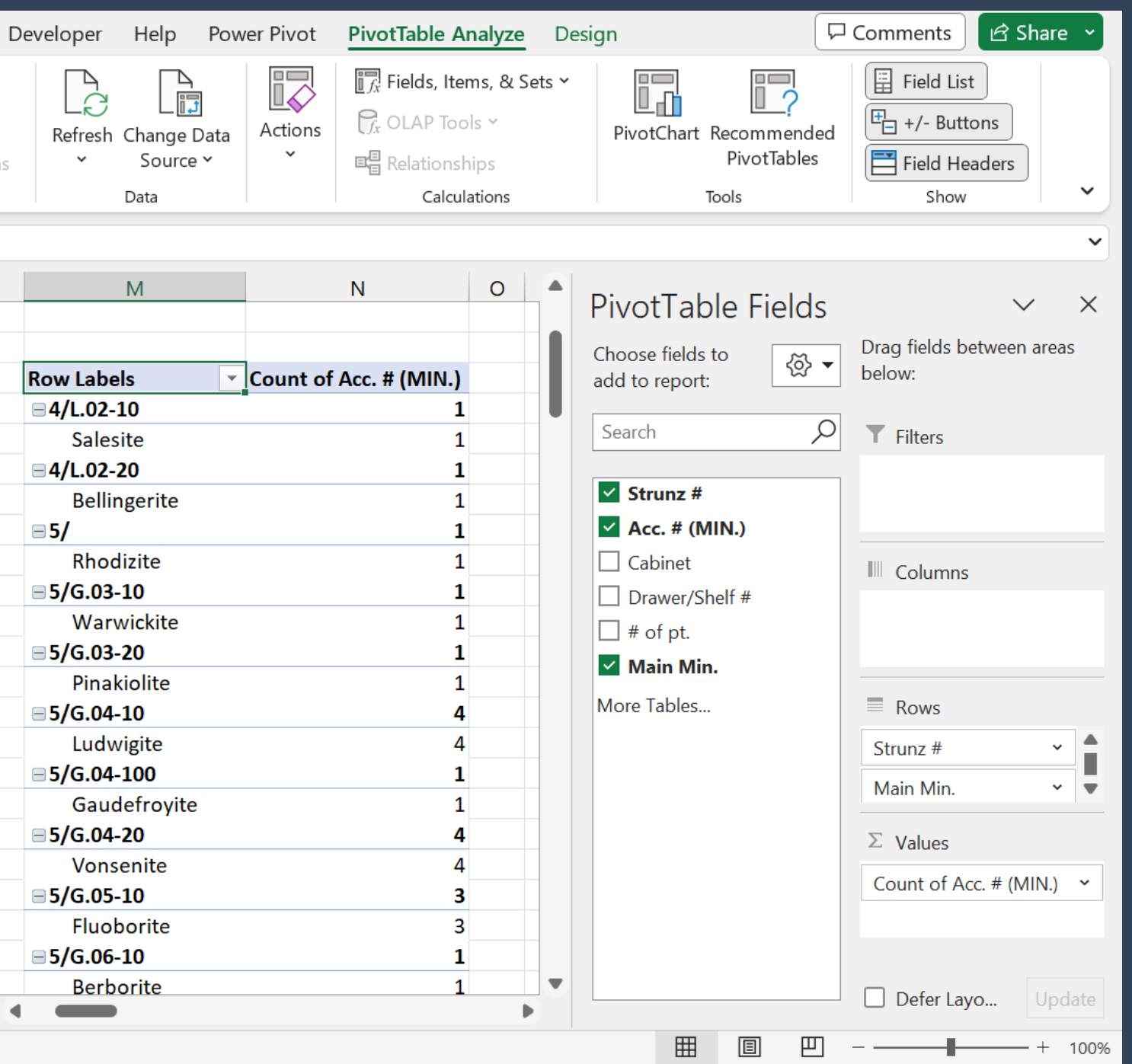

### ➢ You can make the table as detailed as you want/need

## Percent DP (%DP) & their Patterns

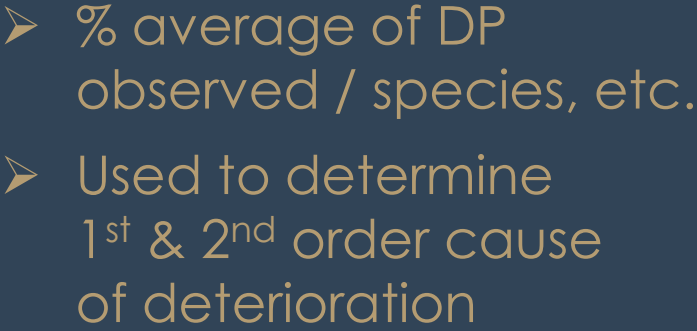

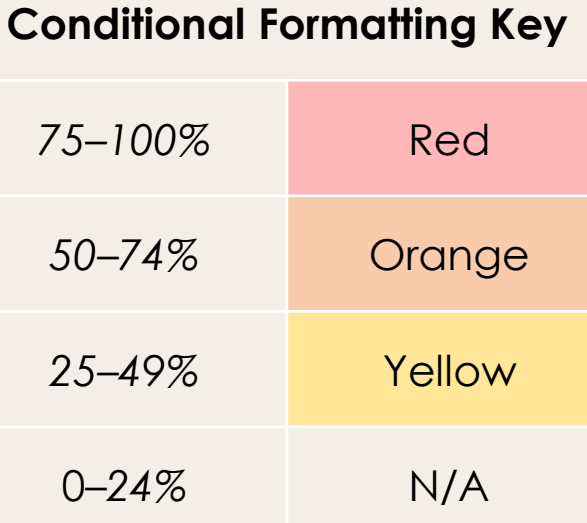

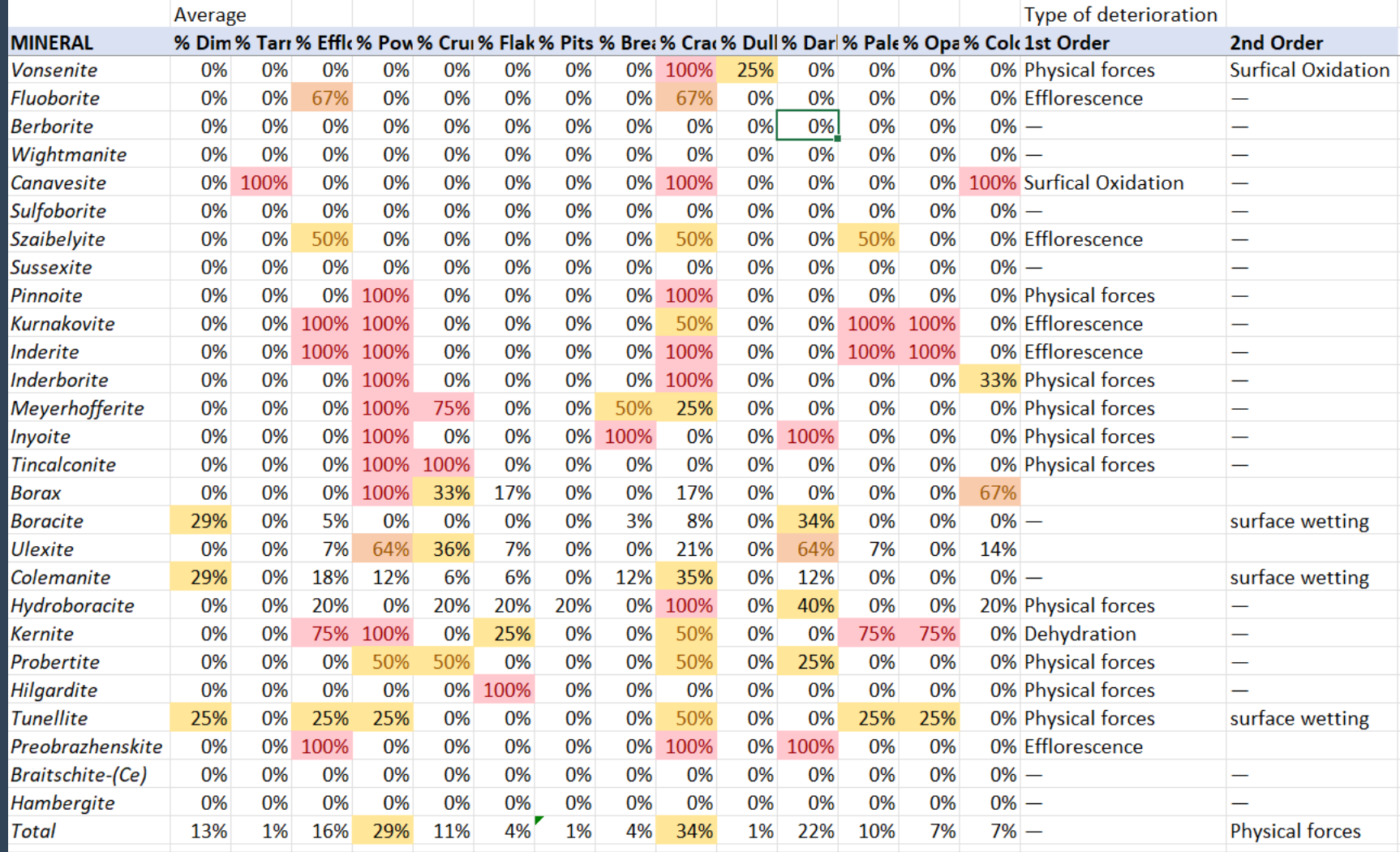

## %DP Patterns Example: Pyrite

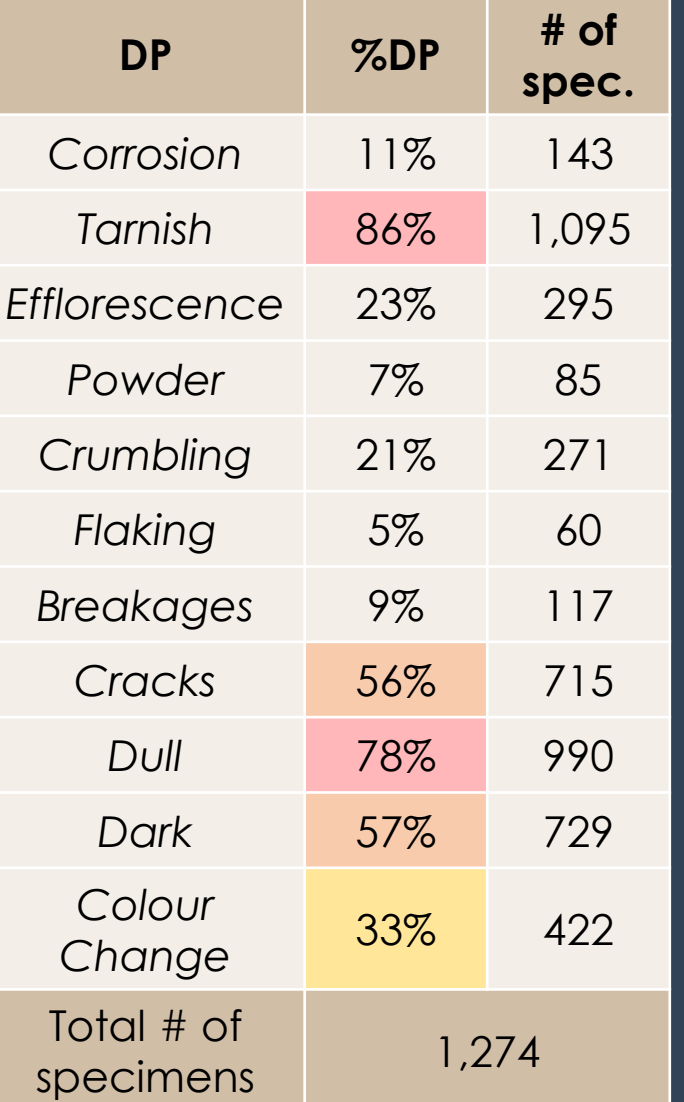

➢ 1 st Order: Surficial Oxidation  $\overline{6}$  Dull & Tarnish > 75%

- ➢ 2 nd Order: Oxidation at Depth ⤷ Signs of Pyrite Decay < 25%
	- **Efflorescence**
	- ➢ Powder
	- ➢ Crumbling
	- ➢ Breakages

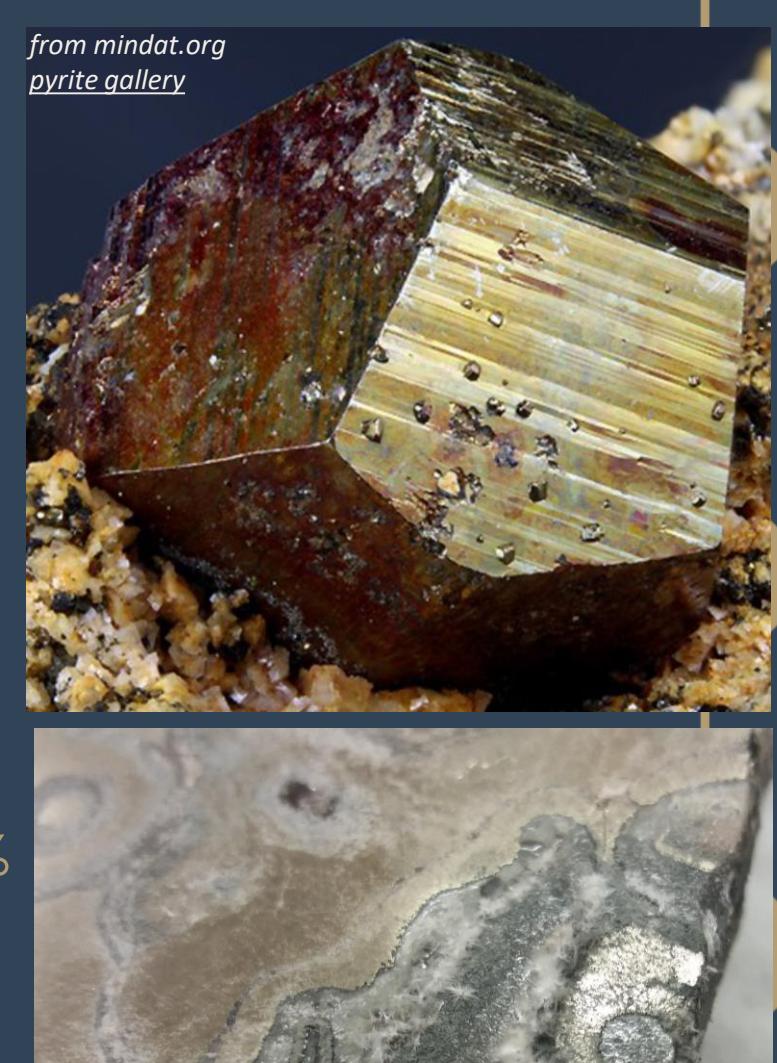

## How to Analyse - Intermediate

### Extended Exploratory

- ➢ Contextualise survey data w/ associated information
- $\triangleright$  Can supplement w/ data from analytical methods
- $\triangleright$  Begins to address the 'why'
- ➢ Performed in Excel w/ pivot tables
	- ➢ ADPs & %DP patterns
- ➢ Examine data subsets
	- ➢ Location in store
	- ➢ Locality/Geography
	- ➢ Habit/Form
	-

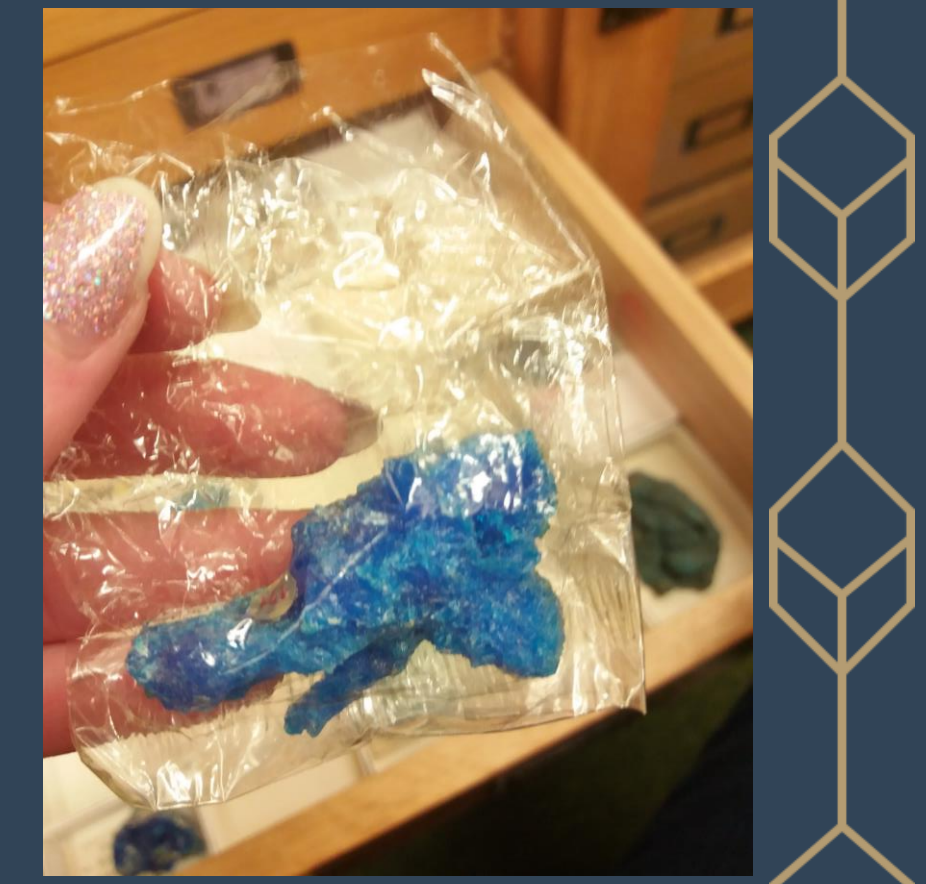

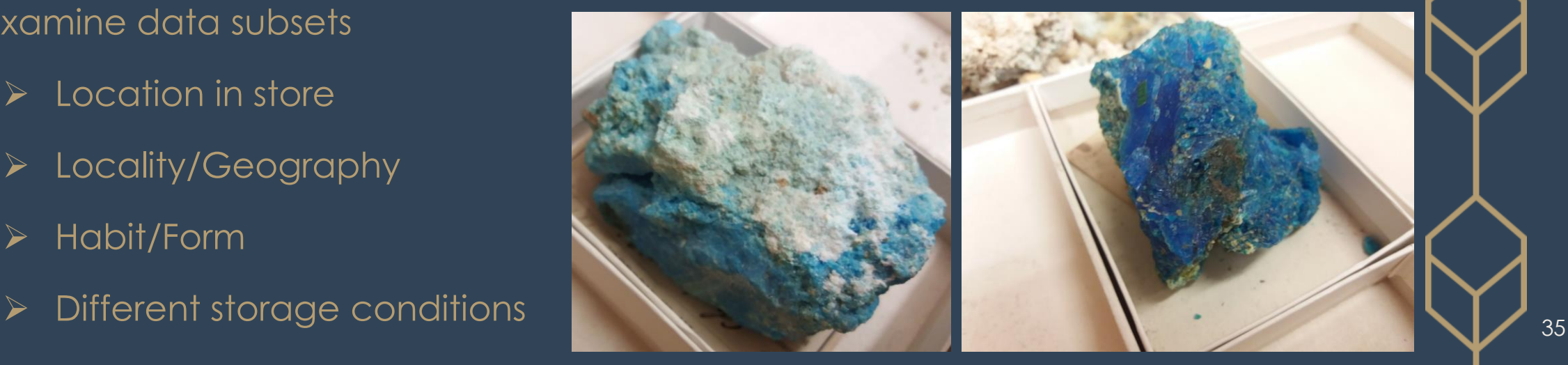

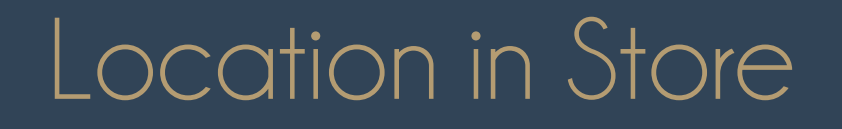

 $\frac{1}{2}$   $\frac{2}{3}$   $\frac{3}{4}$   $\frac{4}{5}$   $\frac{5}{6}$   $\frac{6}{7}$   $\frac{7}{8}$   $\frac{8}{9}$   $\frac{9}{10}$   $\frac{10}{11}$   $\frac{12}{12}$   $\frac{13}{14}$   $\frac{14}{15}$   $\frac{15}{16}$   $\frac{17}{17}$   $\frac{18}{18}$   $\frac{19}{20}$   $\frac{20}{21}$ 

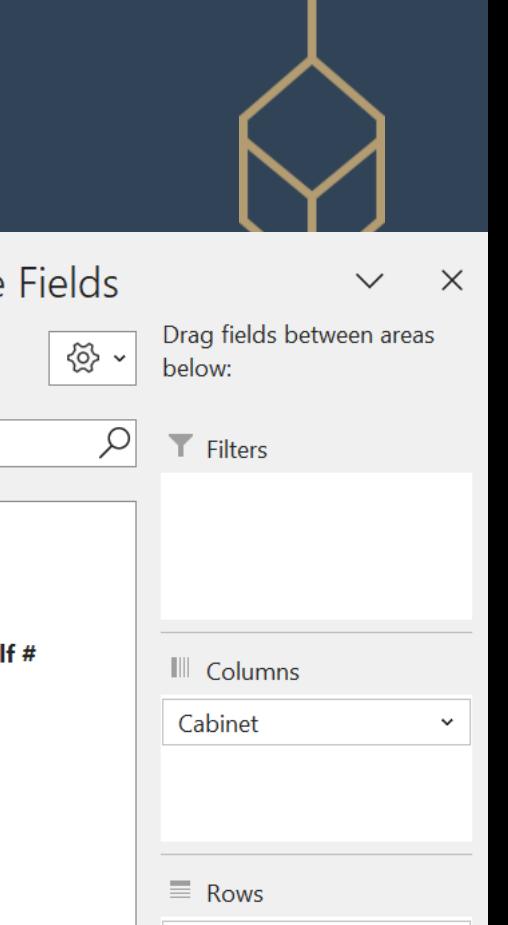

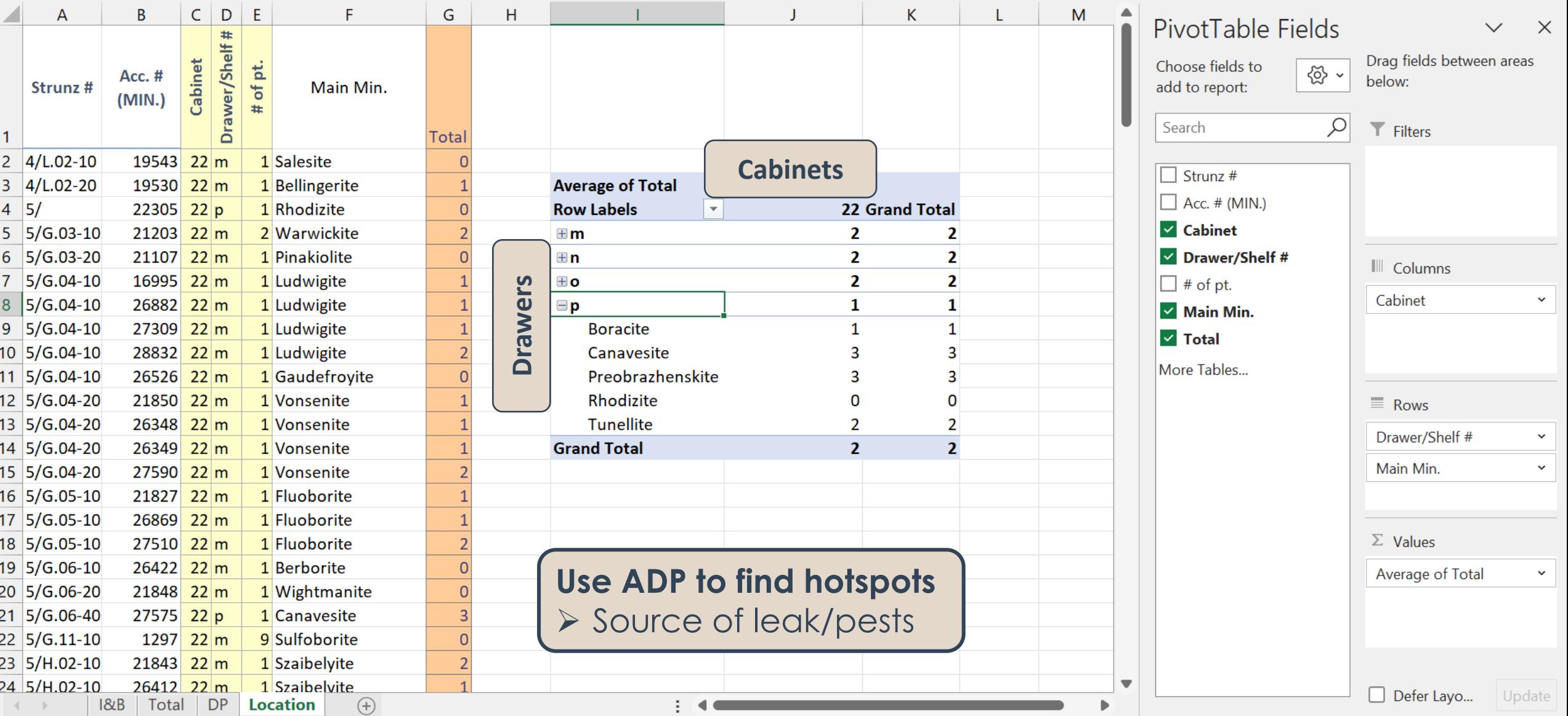

 $\mathbf{L}$ 

## Adding Further Information

![](_page_36_Picture_19.jpeg)

37

### Use as Category or Filter in Pivot Tables

![](_page_37_Picture_32.jpeg)

![](_page_37_Picture_33.jpeg)

### Identify:

- ➢ main contributors
- $\triangleright$  areas for further exploration & analysis

![](_page_38_Picture_254.jpeg)

How far to push your subsets?

### As far\* as they can go

➢ Can find interesting info & trends

- ➢ Provide further areas for research
- $\triangleright$  Reveal previously unknown relationships

\* To maintain statistical rigor \* (& to be able to use parametric methods) datasets should consist of **at least 30 objects**

![](_page_39_Picture_0.jpeg)

![](_page_39_Picture_1.jpeg)

*\*Photos from mindat.org - [pyrite gallery](https://www.mindat.org/gm/3314?page=24)*

![](_page_39_Picture_158.jpeg)

### Rio La Marina *Elba, Tuscany, Italy*

![](_page_39_Picture_5.jpeg)

![](_page_39_Picture_6.jpeg)

40

![](_page_39_Picture_7.jpeg)

## Preview: Advanced Statistical Analysis

### Formal Analysis

- ➢ Performed in SPSS
- ➢ Bivariate correlation: *Pearson's correlation coefficient* (*r*)
- ➢ Factor analysis: *Principal Component Analysis*
	- ➢ Observe multi-dimension association
	- ➢ Dimensionality reduction: see which variables to remove/combine
- $\triangleright$  Reliability analysis: *Cronbach's Alpha (ρ<sup>Τ</sup> )*

### **Results are comparable to 'Basic' Analysis**

Differences:

- ➢ More in-depth findings
- ➢ Produces numerical values (e.g., test statistics)

Get in touch if you would like a walk-through of the SPSS analysis

[kathryn.royce@ouce.ox.ac.uk](mailto:kathryn.royce@ouce.ox.ac.uk)

## Example: Pyrite

➢

![](_page_41_Picture_186.jpeg)

![](_page_41_Picture_187.jpeg)

### Principal Components

- 1. Physical Forces
- 2. Tarnish only
- 3. Limonitisation
- 4. Pyrite decay

 $\overline{6}$  PCs 2 & 3 = Surficial Ox.  $\bigcup$  PCs  $4 = Ox$ . at Depth

![](_page_41_Picture_188.jpeg)

Extraction Method: Principal Component Analysis. Rotation Method: Oblimin with Kaiser Normalization.<sup>a</sup>

a. Rotation converged in 17 iterations.

#### % of Variance 1. 22.560

2. 14.422

3. 12.408

![](_page_42_Picture_0.jpeg)

## the DP Method: a summary

### ➢ **SEMI-QUANTITATIVE & STATISTICALLY RIGOROUS**

- ➢ Solid foundation for collection assessments
- ➢ Can track changes over time
- ➢ Used to infer reaction pathways
- ➢ Supplement w/ contextual info
- ➢ **CUSTOMISABLE** to collection/material type
- ➢ **FAST** data collection: ~ 1 minute/specimen\*
- ➢ **COMPATIBLE** w/ any spreadsheet programme

Walk-through videos & documents coming soon! [http://mineralcare.web.ox.ac.uk](http://mineralcare.web.ox.ac.uk/)

# Thank you for listening!

This work is an output of a collaborative doctoral research project, supported by collaborators from the following institutions:

- ➢ University of Oxford, School of Geography & the Environment Prof. Heather Viles
- ➢ National Museum Cardiff Dr. Jana Horak, Tom Cotterell
- ➢ National Museums Liverpool Dr. Christian Baars
- $\triangleright$  BSRIA Ltd. Tom Gagarin
- ➢ OR3D James Earl

The PhD project is part of the Science and Engineering in Arts, Heritage, and Archaeology Centre for Doctoral Training (SEAHA CDT).

Funding has been provided by:

- ➢ The Engineering and Physical Sciences Research Council (EPSRC)
- The Barbara Whatmore Trust
- The Pilgrim Trust
- The National Conservation Service

![](_page_43_Picture_13.jpeg)

### **Questions?**

[kathryn.royce@ouce.ox.ac.uk](mailto:kathryn.royce@ouce.ox.ac.uk)

[http://mineralcare.web.ox.ac.uk](http://mineralcare.web.ox.ac.uk/)